# FNFa) ٠ B

# Indoor web application คู่มือการใช้งาน

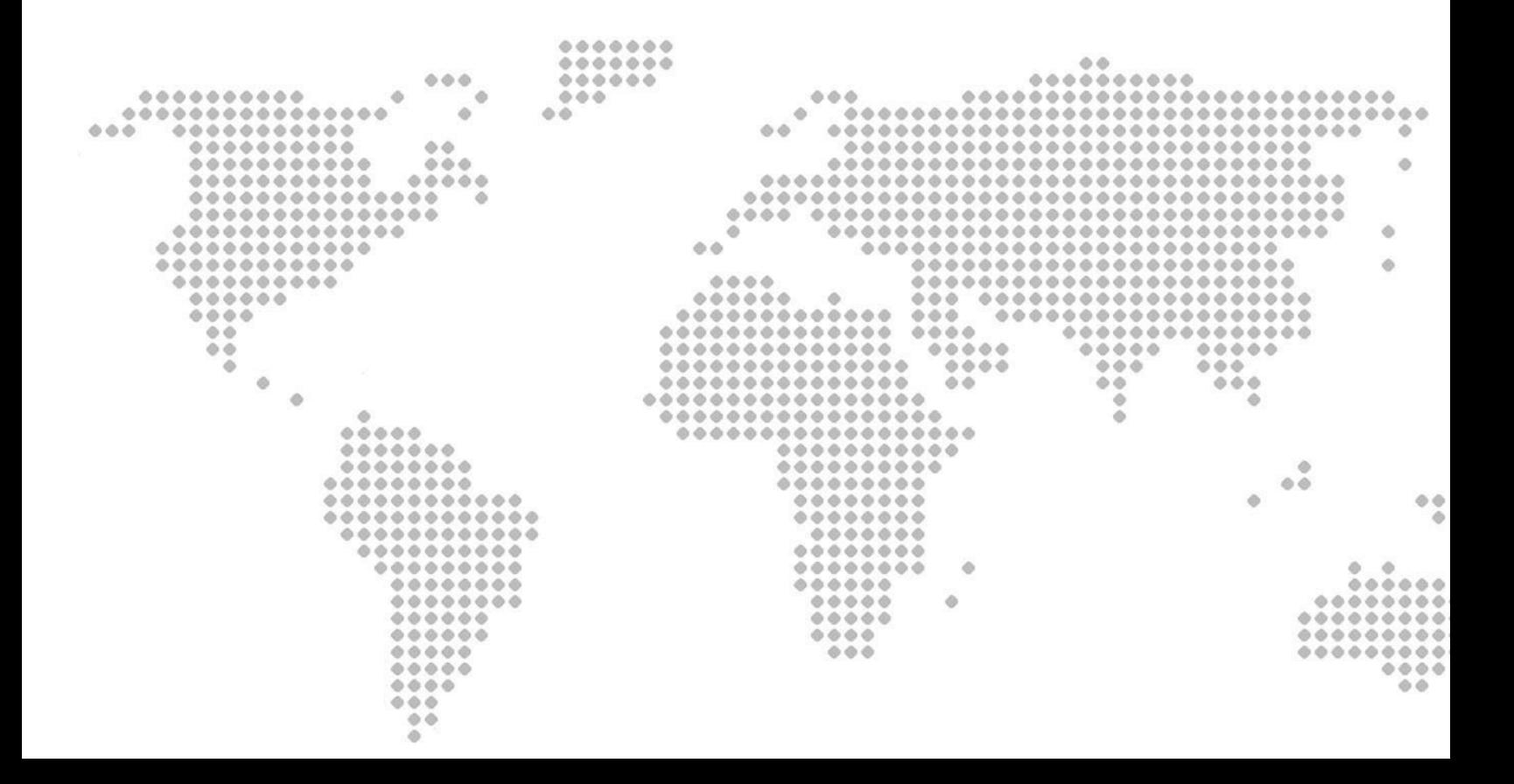

## สารบ ั ญ

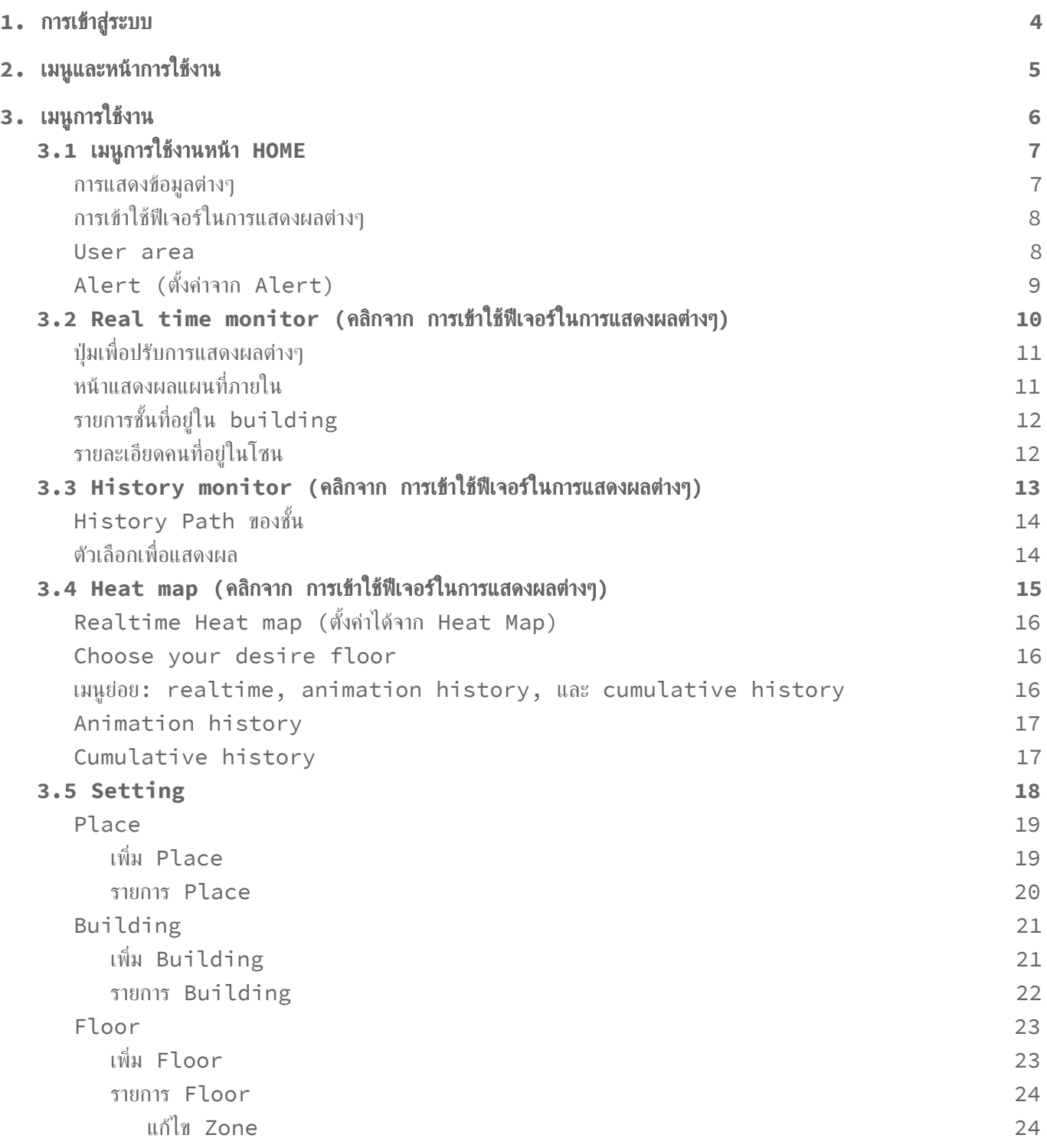

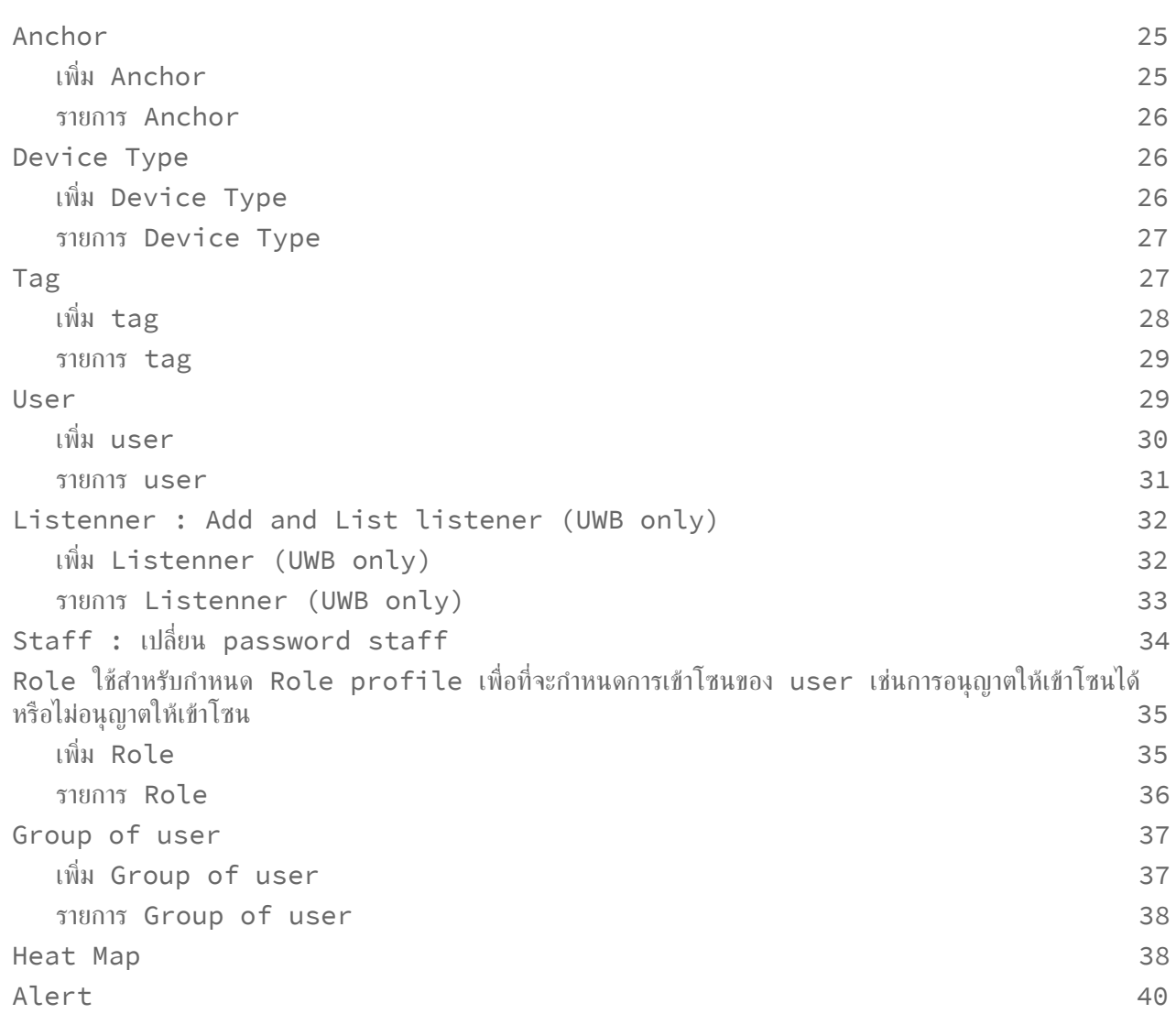

## <span id="page-3-0"></span>1. การเข้าสู่ระบบ

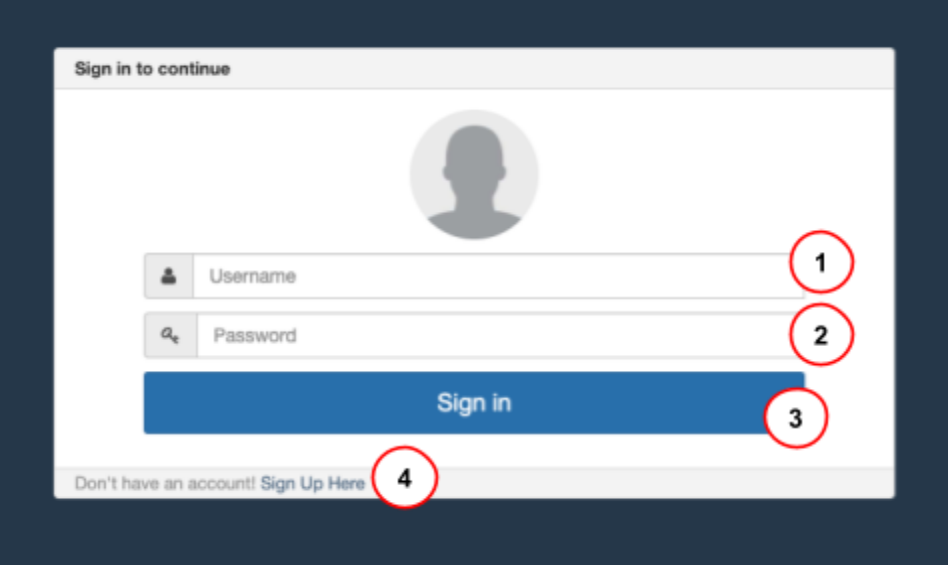

- 1. Username : ชื่อผู้ใช้งาน (หากยังไม่มีกรุณาติดต่อ cnwrg-lai@nectec.or.th)
- 2. Password : รหัสผ่าน (หากยังไม่มีกรุณาติดต่อ cnwrg-lai@nectec.or.th)
- 3. Sign in : ปุ่มเข้าสู่ระบบ
- 4. Sign Up Here : ยังไม่เปิดใช้งาน

<span id="page-4-0"></span>**2.** เมนูและหน้าการใชง้าน

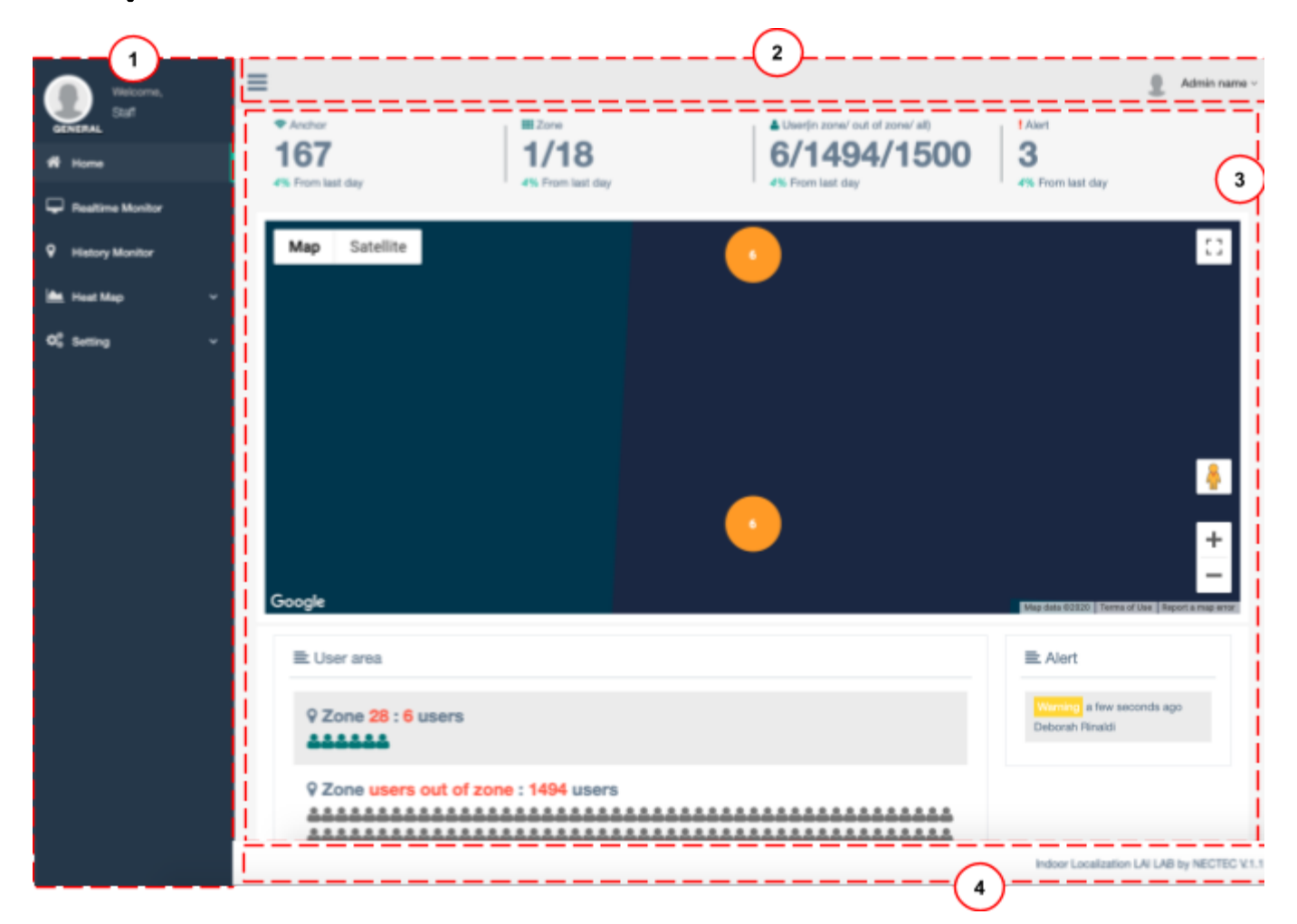

- 1. เมนูสำหรับการใช้งาน
- 2. แสดง Header ในหน้าการใช้งานผู้ใช้สามารถล๊อกเอ้าที่ปุ่ม "Log Out"

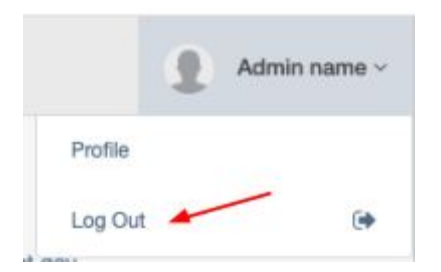

- 3. แสดงหน้าการใช้งานต่างๆ
- 4. แสดง Footer ในหน้าการใช้งานผู้ใช้สามารถดูเวอร์ชั่นของเว็บไซต์และรายละเอียดต่างๆ

## <span id="page-5-0"></span>**3.** เมนูการใชง้าน

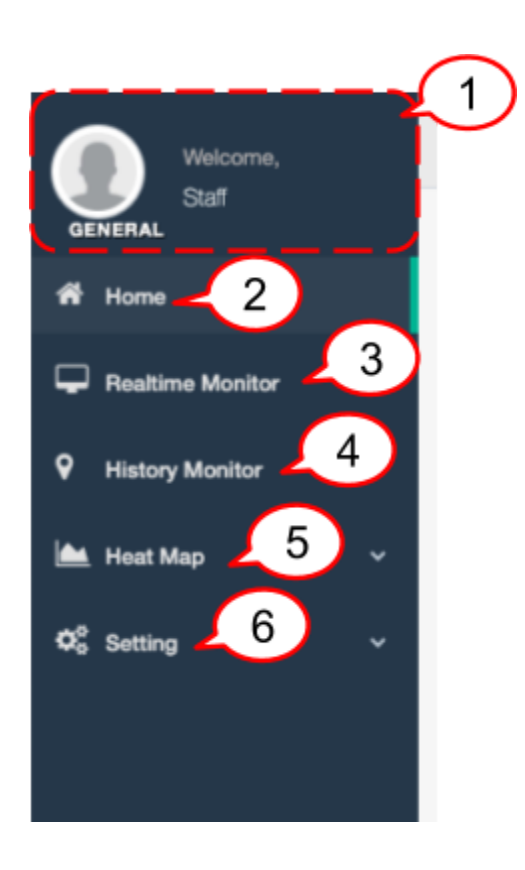

- 1. ข้อมูลของผู้ใช้งาน
- 2. เมนูหน้า HOME
- 3. เมนูหน้า Realtime Monitor
- 4. เมนูหน้า History Monitor
- 5. เมนูหน้า Heat Map
- 6. เมนูหน้า Setting

## <span id="page-6-0"></span>3.1 เมนูการใช้งานหน้า HOME

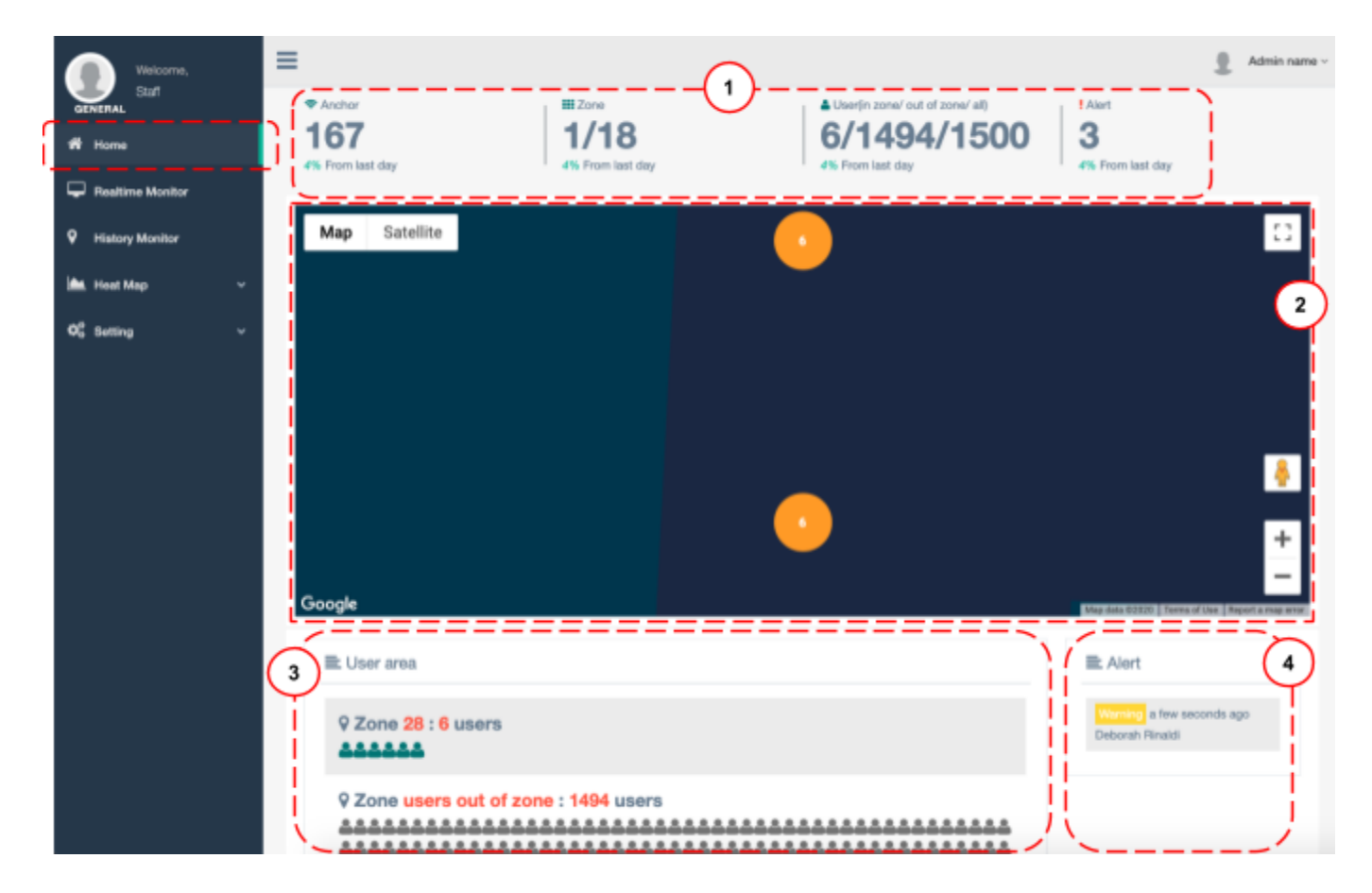

<span id="page-6-1"></span>1. การแสดงข้อมูลต่างๆ

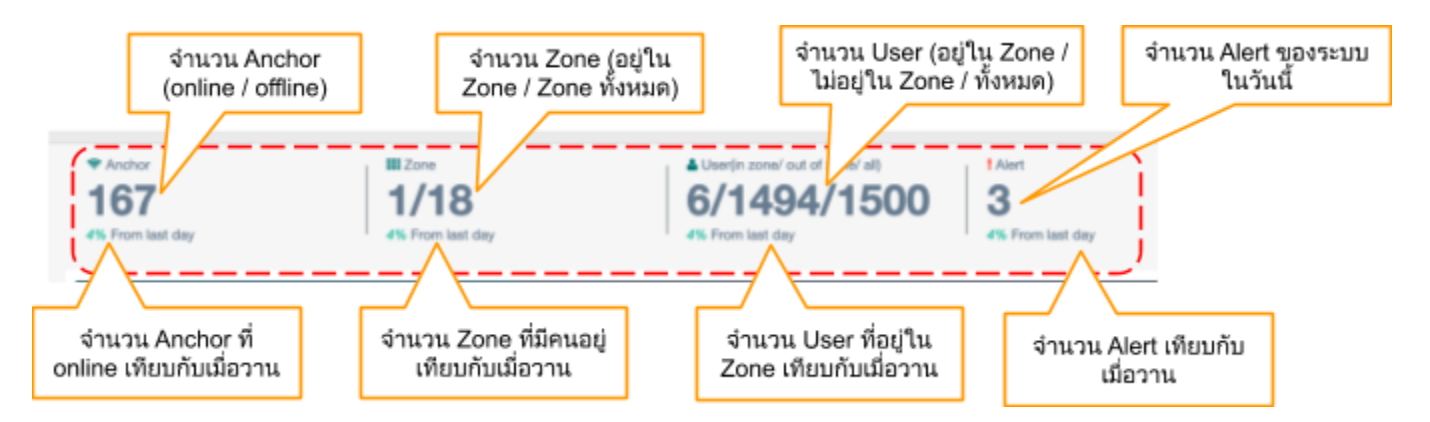

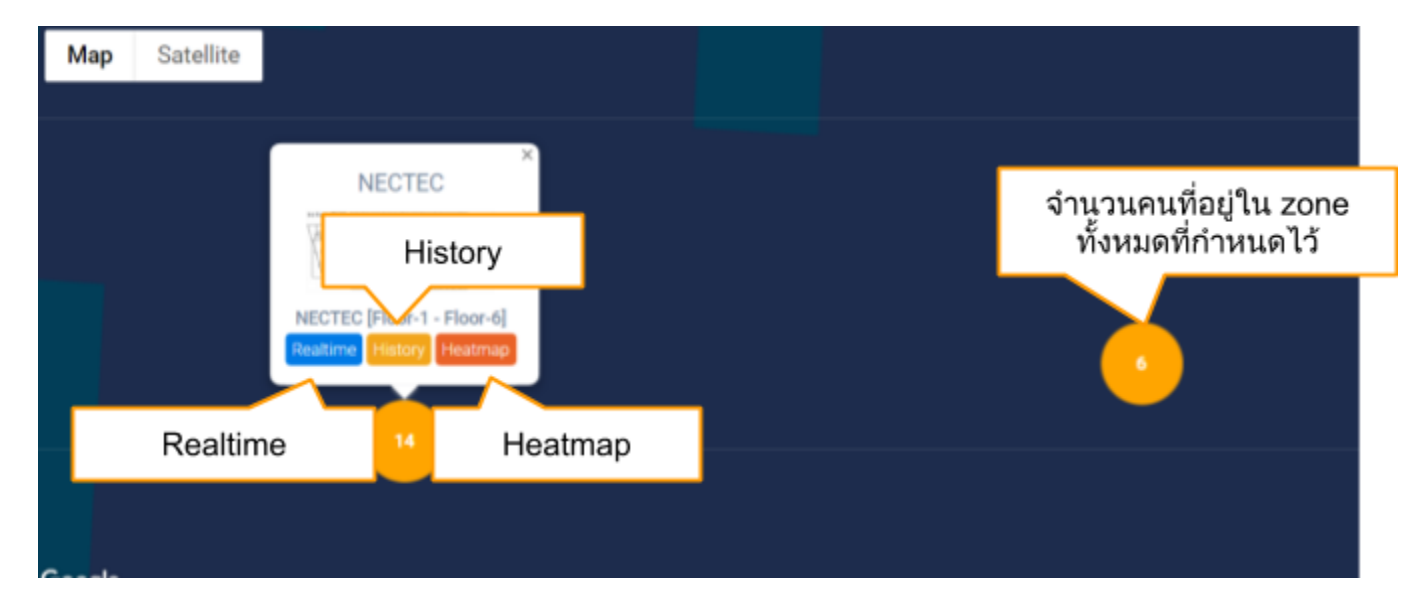

## <span id="page-7-0"></span>2. การเขา้ใชฟ้ ีเจอร์ในการแสดงผลตา่ งๆ

#### <span id="page-7-1"></span>3. User area

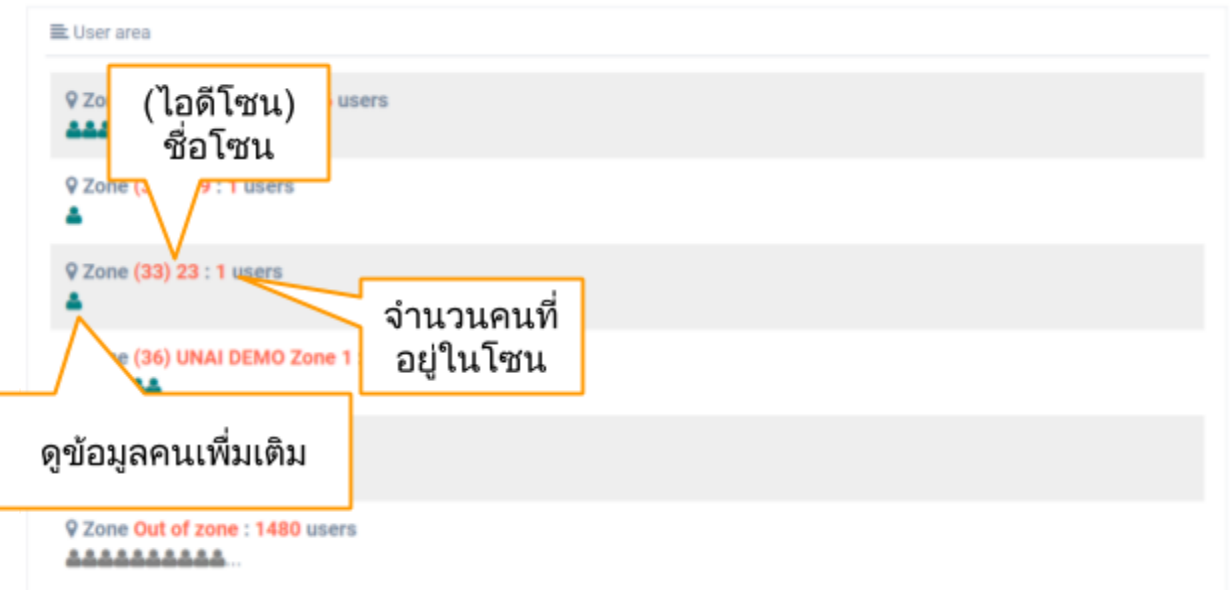

## <span id="page-8-0"></span>4. Alert (ตั้งค่าจาก <u>Alert</u>)

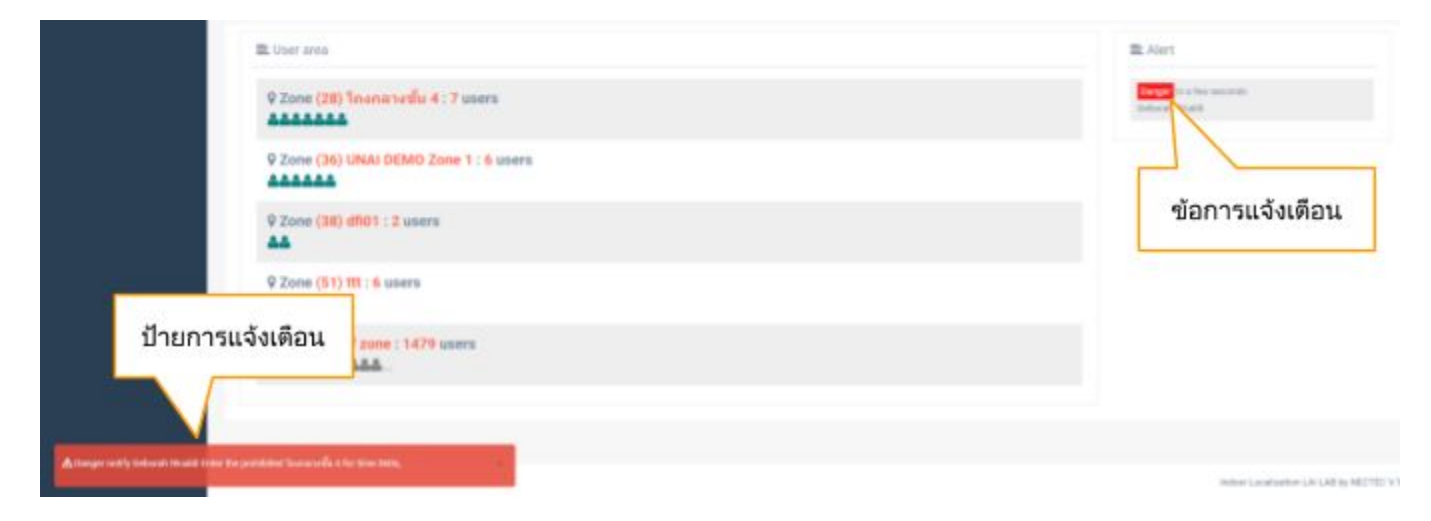

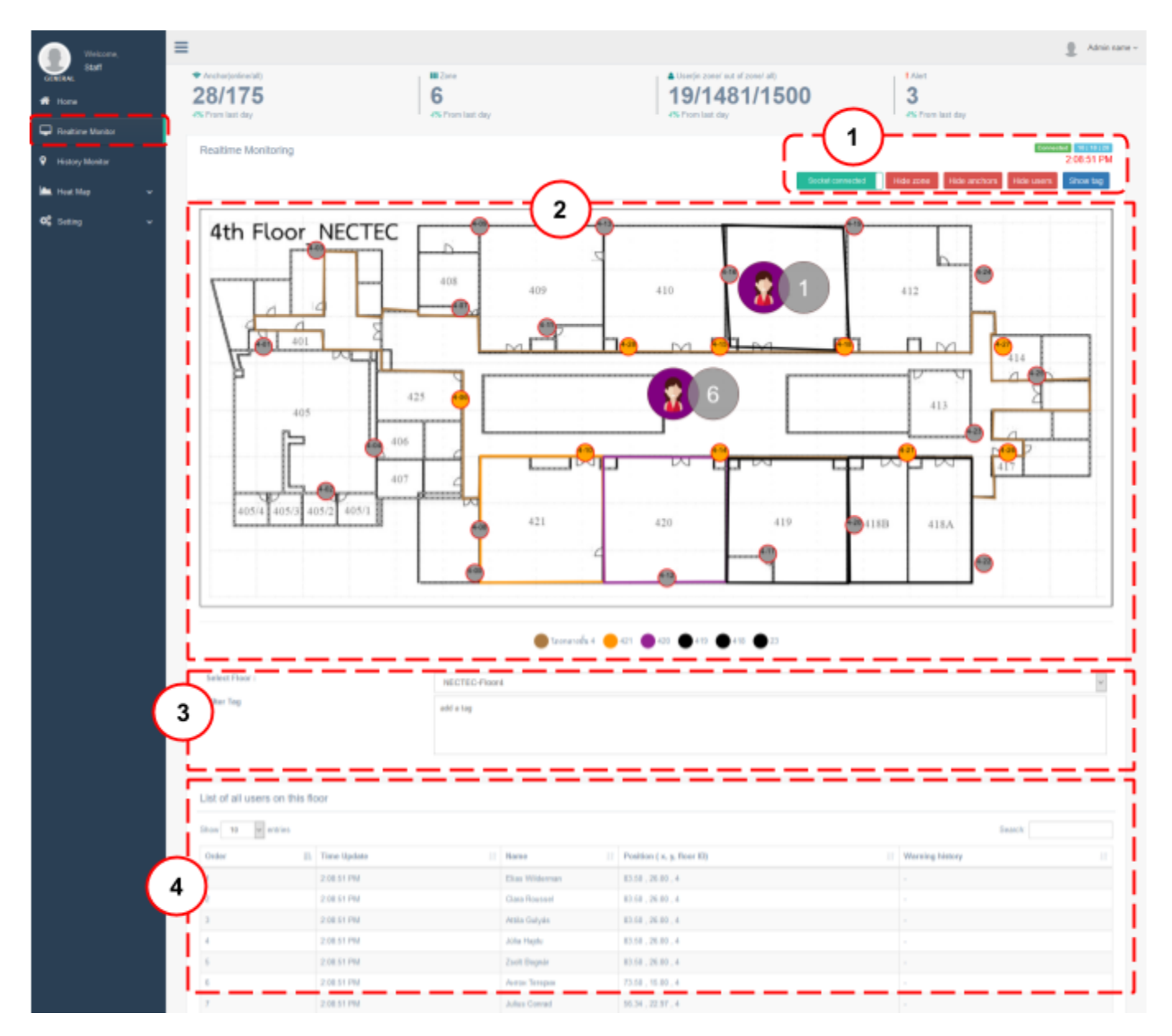

## <span id="page-9-0"></span>3.2 Real time monitor (คลิกจาก <u>การเข้าใช้ฟีเจอร์ในการแสดงผลต่างๆ</u>)

- 1. ปุ่มเพ่ือปรับการแสดงผลตา่ งๆ
- 2. หน้าแสดงผลแผนท่ีภายใน
- 3. รายการชั้นที่อยู่ใน building
- 4. รายละเอียดคนท่ีอยูใ่ นโซน

## <span id="page-10-0"></span>1. ปุ่มเพ่ือปรับการแสดงผลตา่ งๆ

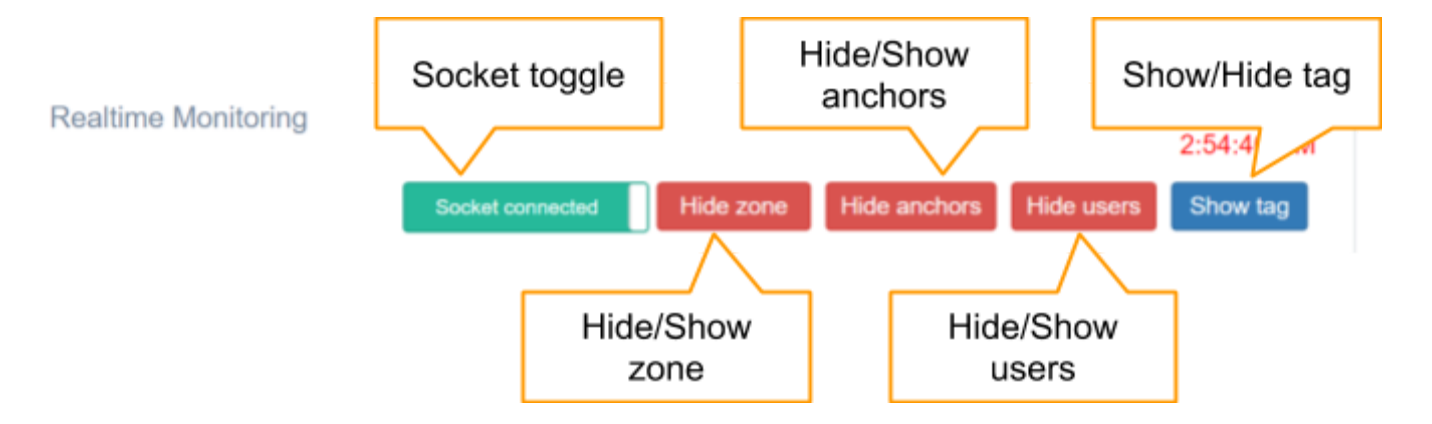

<span id="page-10-1"></span>2. หน้าแสดงผลแผนท่ีภายใน

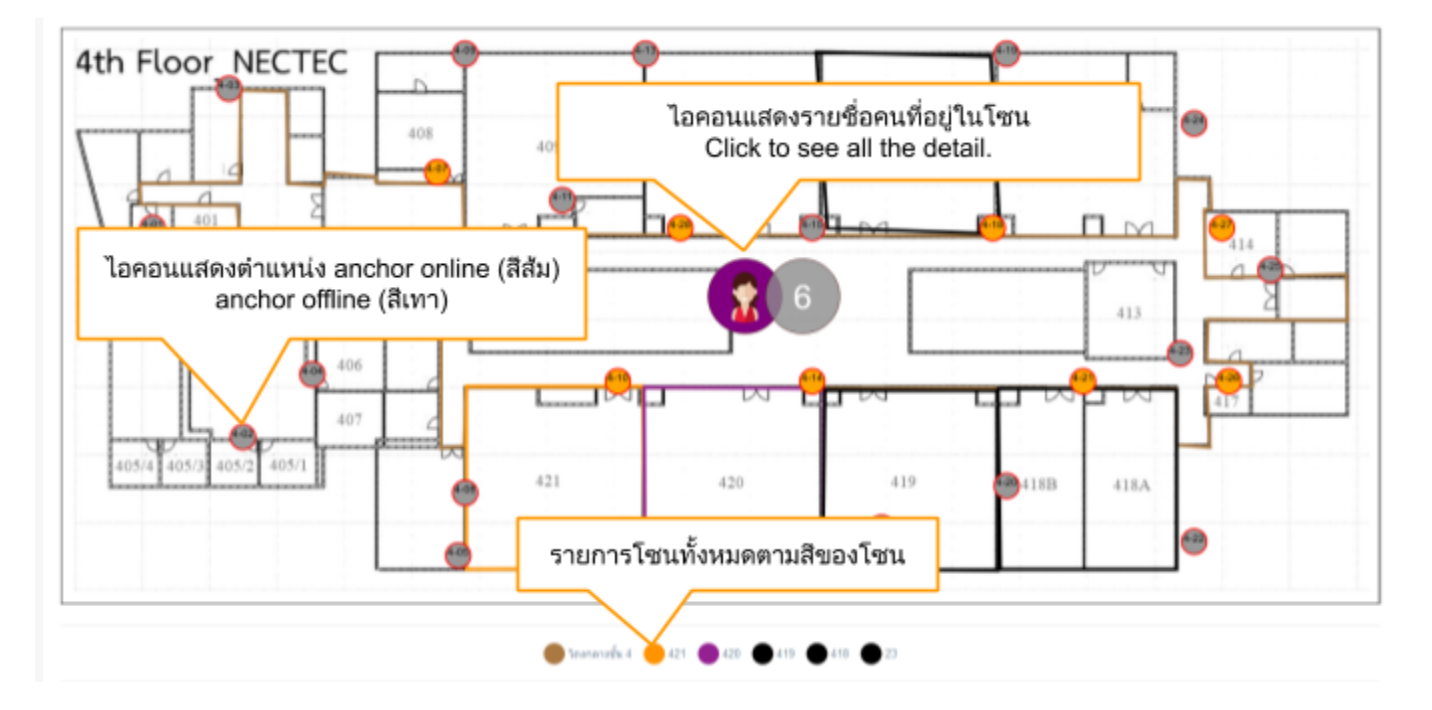

<span id="page-11-0"></span>3. รายการชั้นที่อยู่ใน building

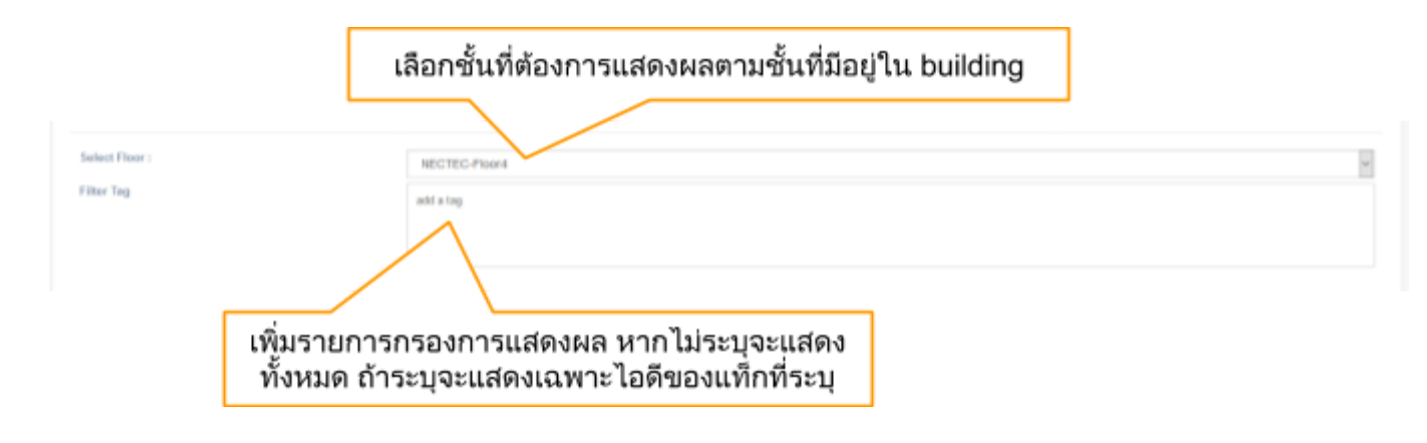

## <span id="page-11-1"></span>4. รายละเอียดคนท่ีอยูใ่ นโซน

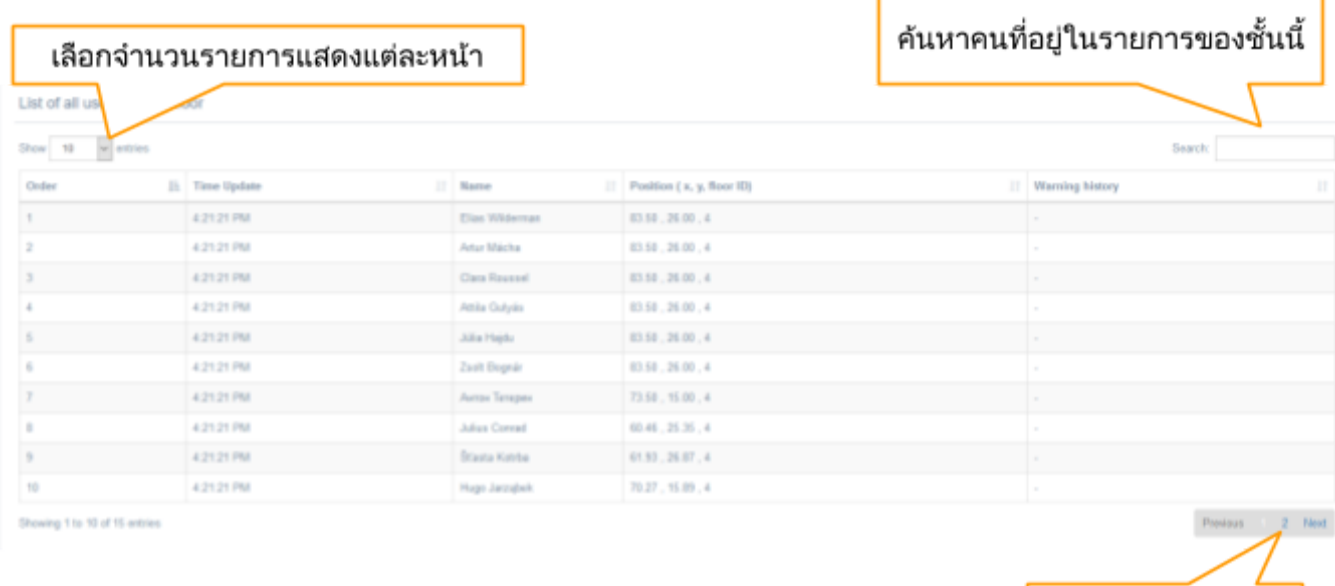

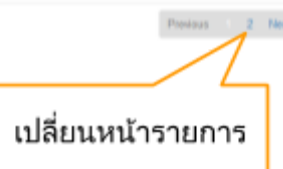

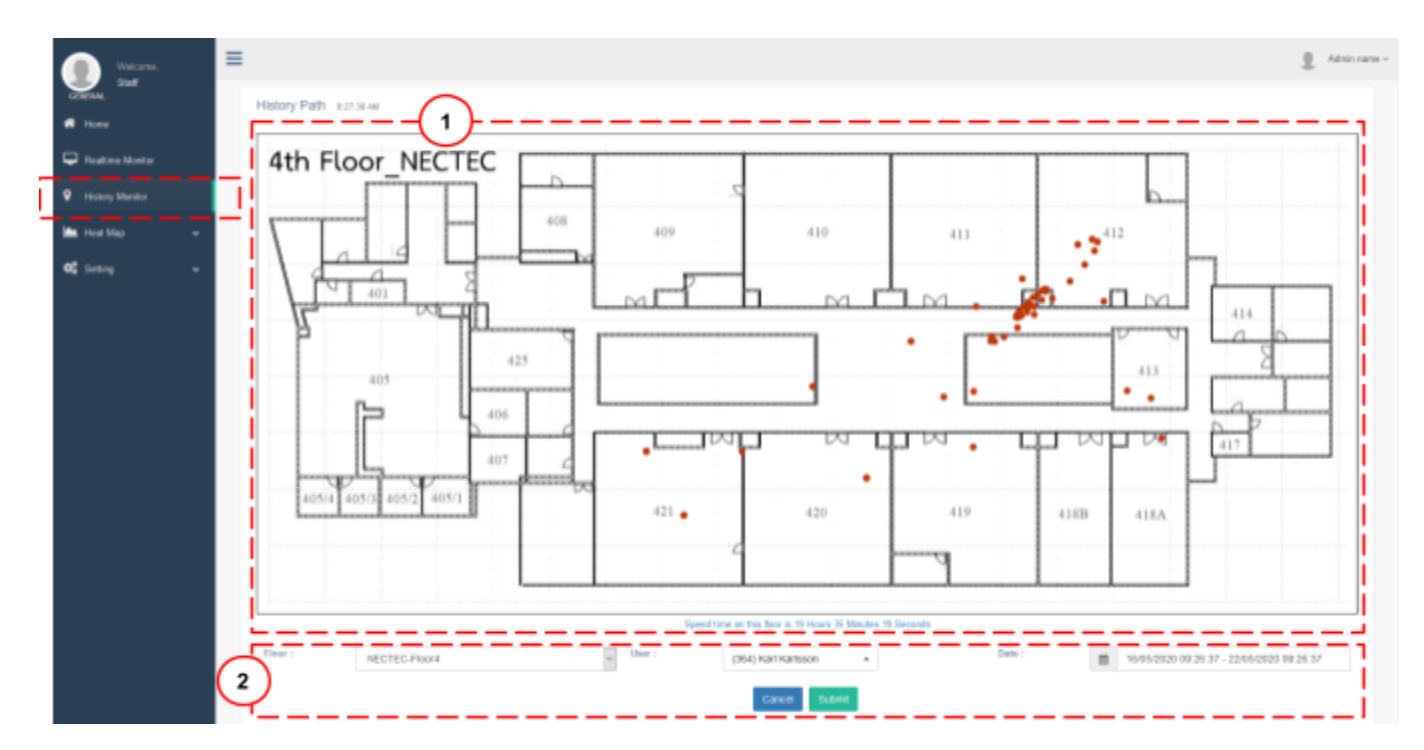

## <span id="page-12-0"></span>3.3 History monitor (คลิกจาก <u>การเข้าใช้ฟีเจอร์ในการแสดงผลต่างๆ</u>)

- 1. History Path ของชัน้
- 2. ตัวเลือกเพ่ือแสดงผล

#### <span id="page-13-0"></span>1. History Path ของชัน้

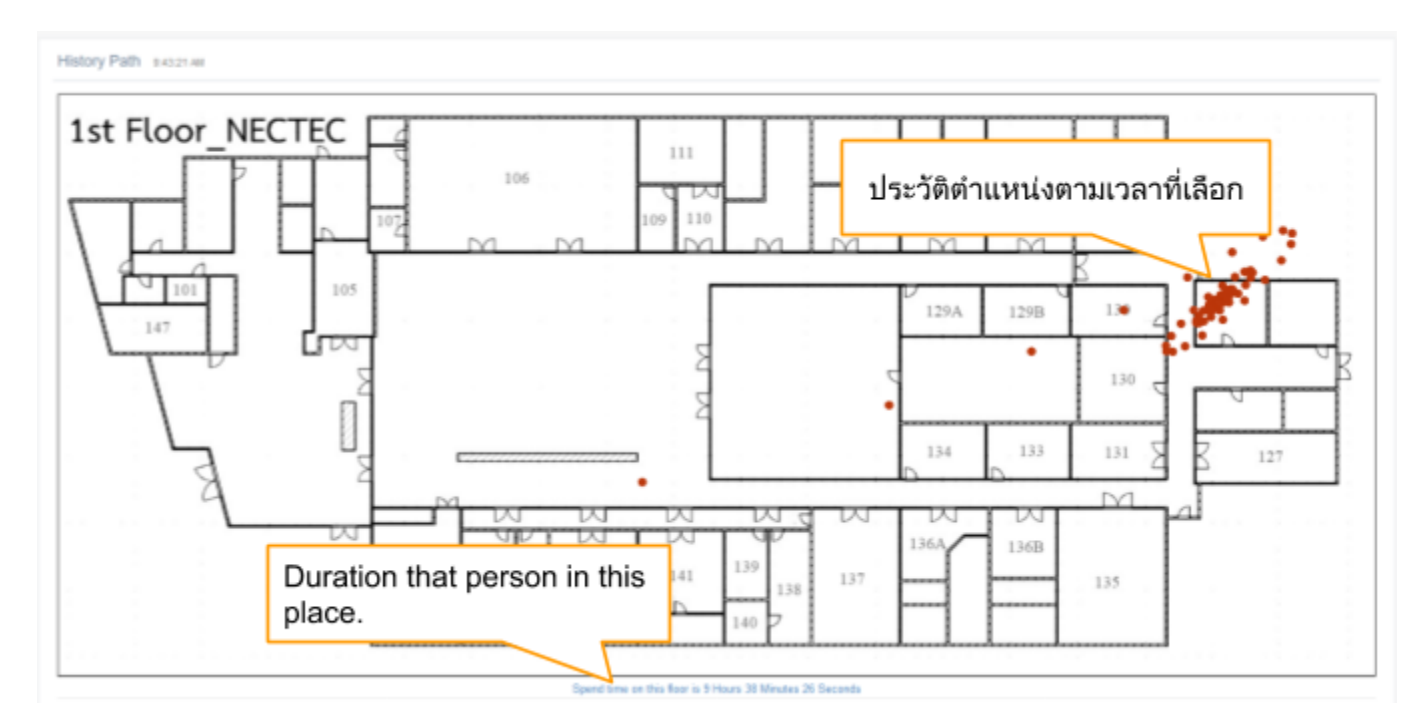

## <span id="page-13-1"></span>2. ตัวเลือกเพ่ือแสดงผล

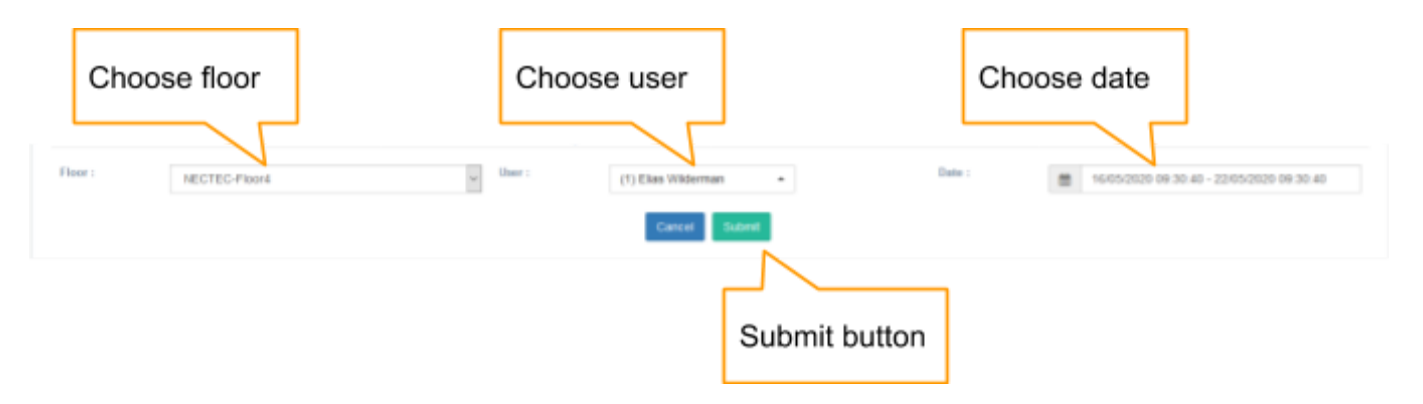

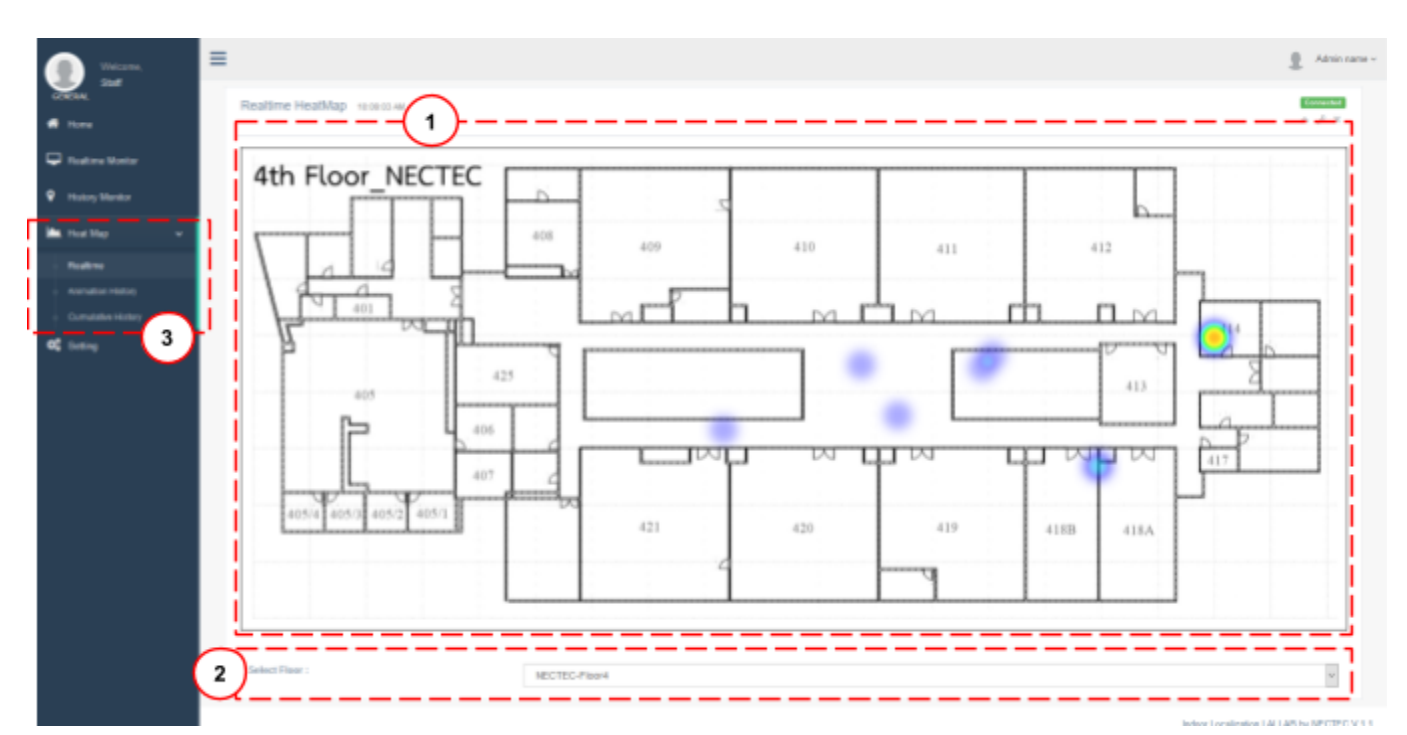

## <span id="page-14-0"></span>**3.4 Heat map (**คลิกจากการเขา้ใชฟ้ [ีเจอร์ในการแสดงผลตา่](#page-7-0) งๆ**)**

- 1. Heat map
- 2. Choose your desire floor
- 3. Sub-menu: realtime, animation history, and cumulative history

<span id="page-15-0"></span>1. Realtime Heat map (ตั้งค่าได้จาก [Heat Map](#page-38-0))

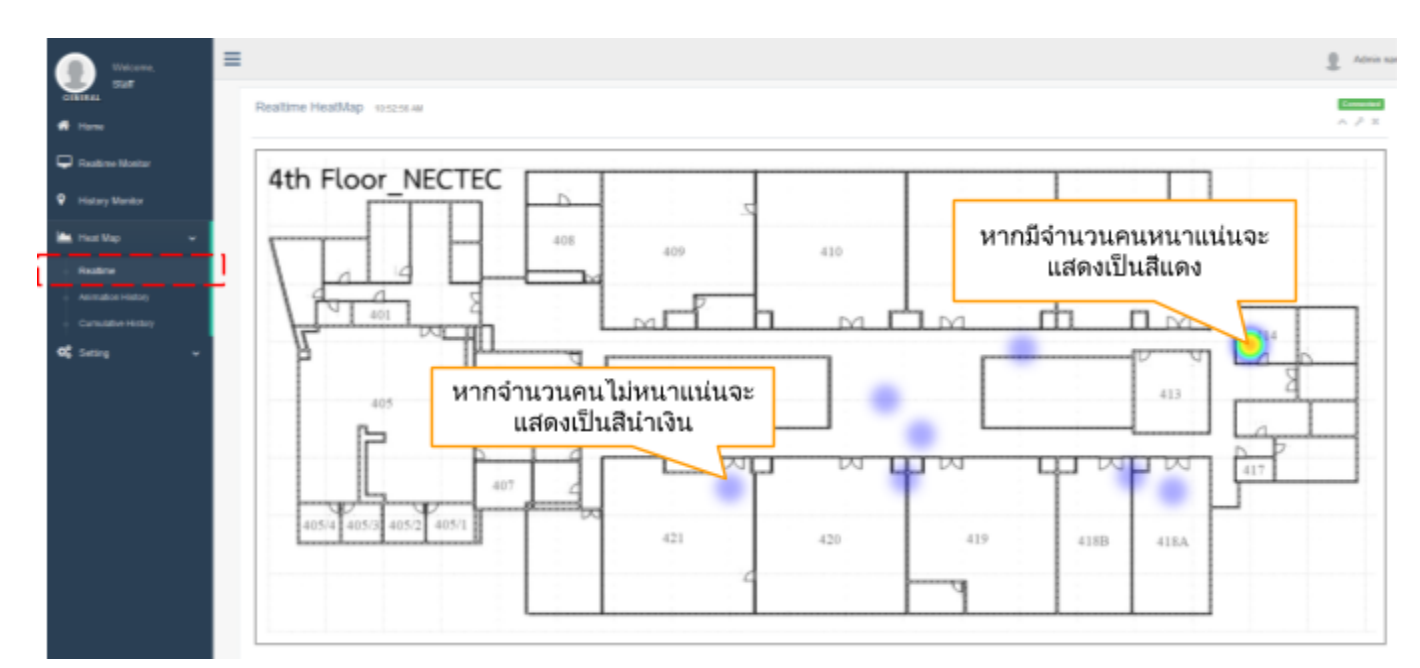

<span id="page-15-1"></span>● Choose your desire floor

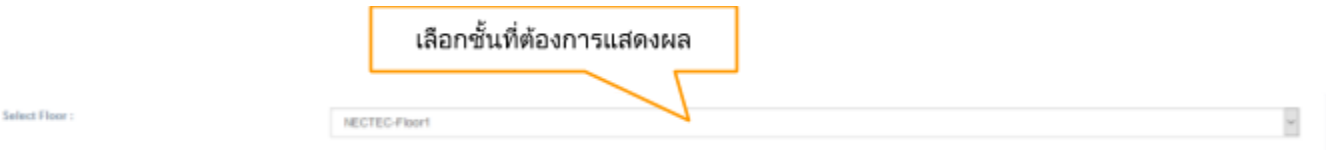

<span id="page-15-2"></span> $\bullet$   $\bullet$   $\bullet$   $\bullet$  interpresent animation history,  $\bullet$   $\bullet$  cumulative history

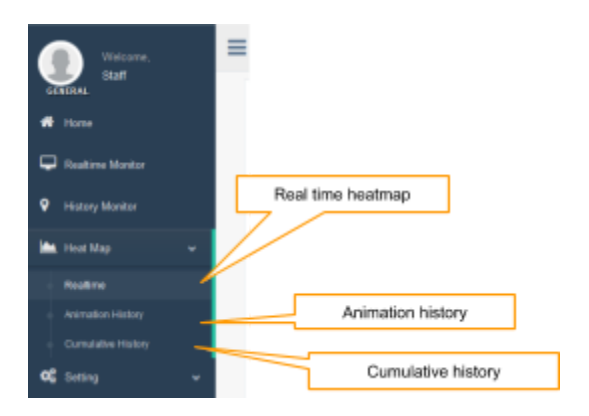

#### <span id="page-16-0"></span>2. Animation history

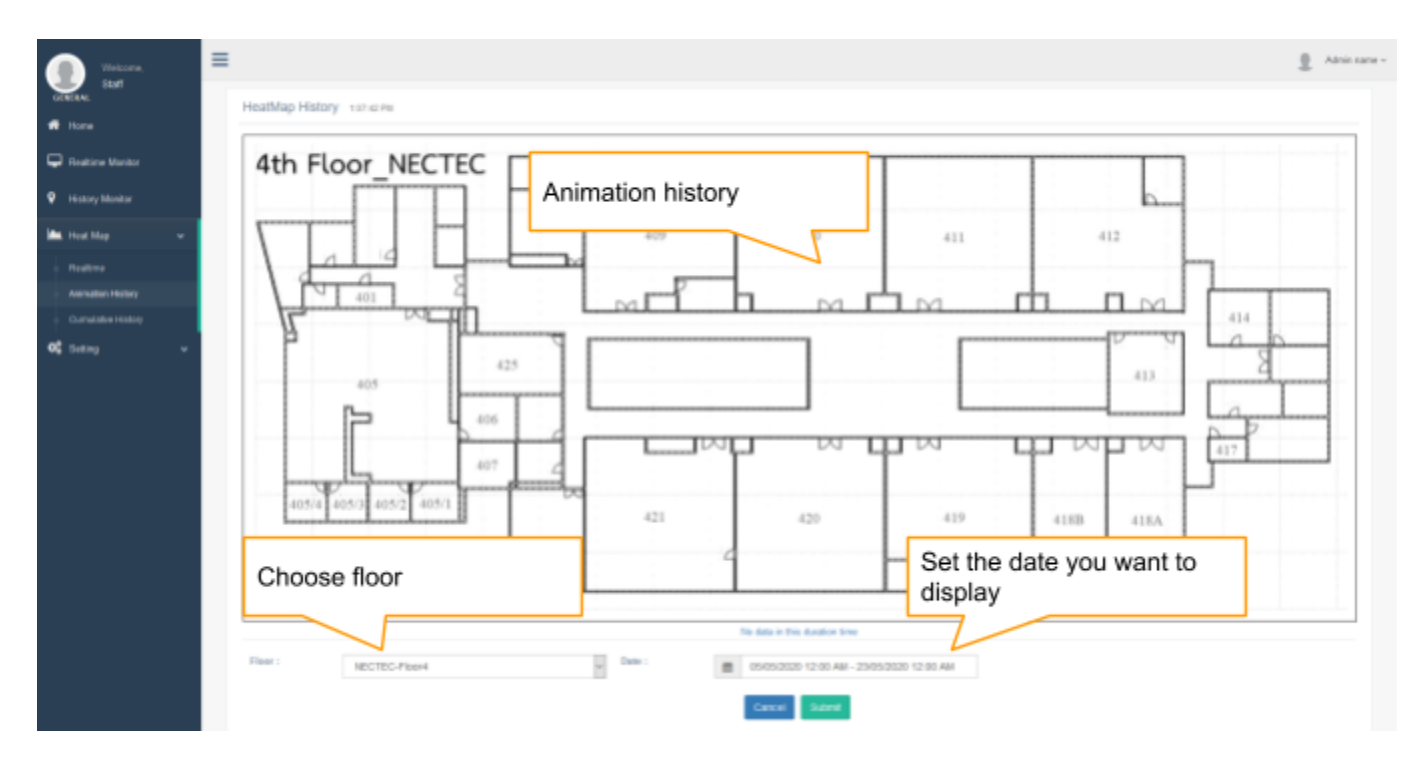

#### <span id="page-16-1"></span>3. Cumulative history

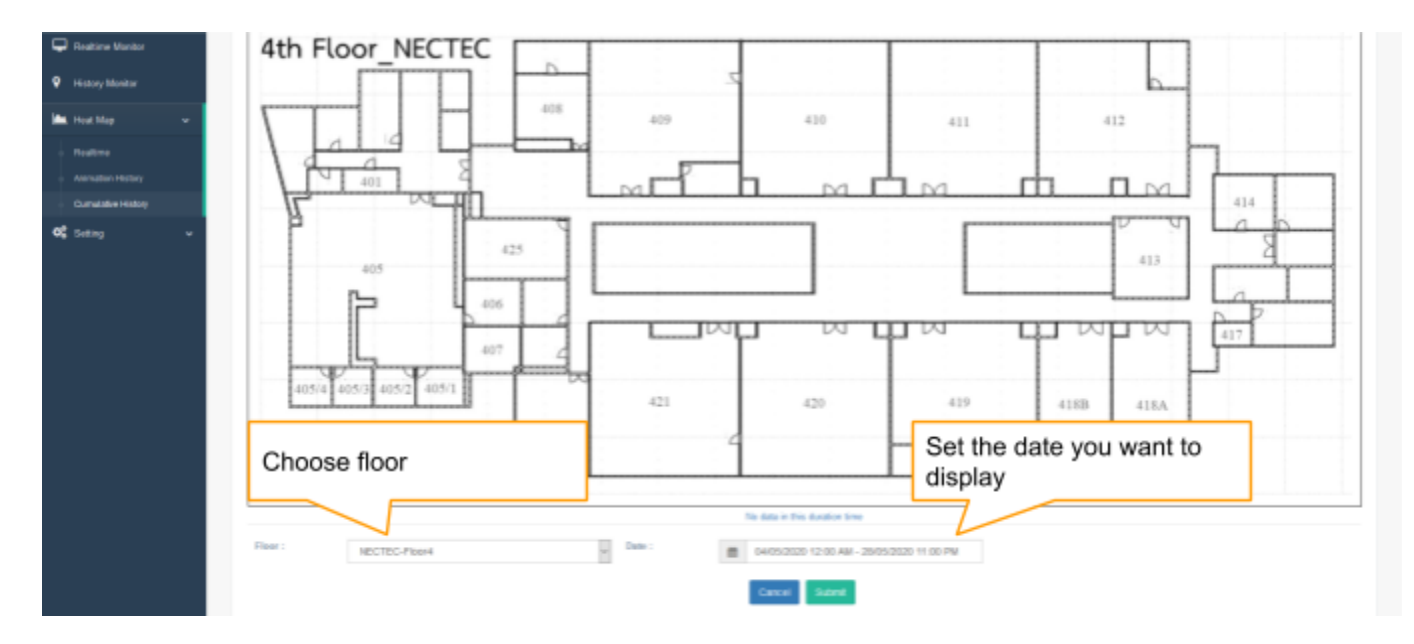

#### <span id="page-17-0"></span>**3.5 Setting**

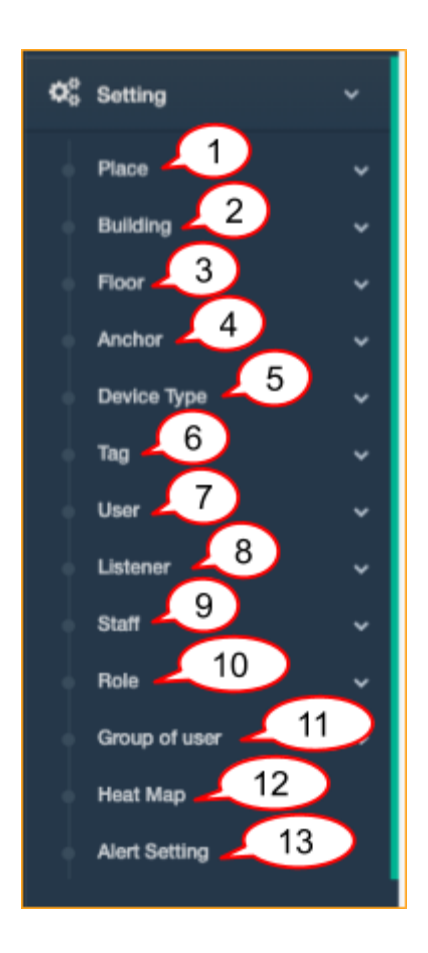

- 1. Place : เพิม่ และ ดูรายการของ place
- 2. Building : เพิม่ และ ดูรายการของ building
- 3. Floor : เพิ่ม, ดูรายการ และแก้ไขโซนของชั้น
- 4. Anchor : เพิม่ และ ดูรายการของ anchor
- 5. Device Type : เพิม่ และ ดูรายการของ device type (ble, uwb)
- 6. Tag : เพิม่ และ ดูรายการของ tag
- 7. User : เพิม่ และ ดูรายการของ user
- 8. Listenner : เพิม่ และ ดูรายการของ listener (UWB only)
- 9. Staff : เปล่ียนรหัสของ staff
- 10. Role : เพิม่ และ ดูรายการของ role
- 11. Group of user : เพิม่ และ ดูรายการของ group หรือ user (department, section, lab)
- 12. Heat Map : ตั้งค่าและกำหนดค่าการแสดงผลของ head map

13. Alert : ตั้งค่าและกำหนดค่าการแสดงผลของ alert

#### <span id="page-18-0"></span>**1. Place**

a. เพิม่ Place

<span id="page-18-1"></span>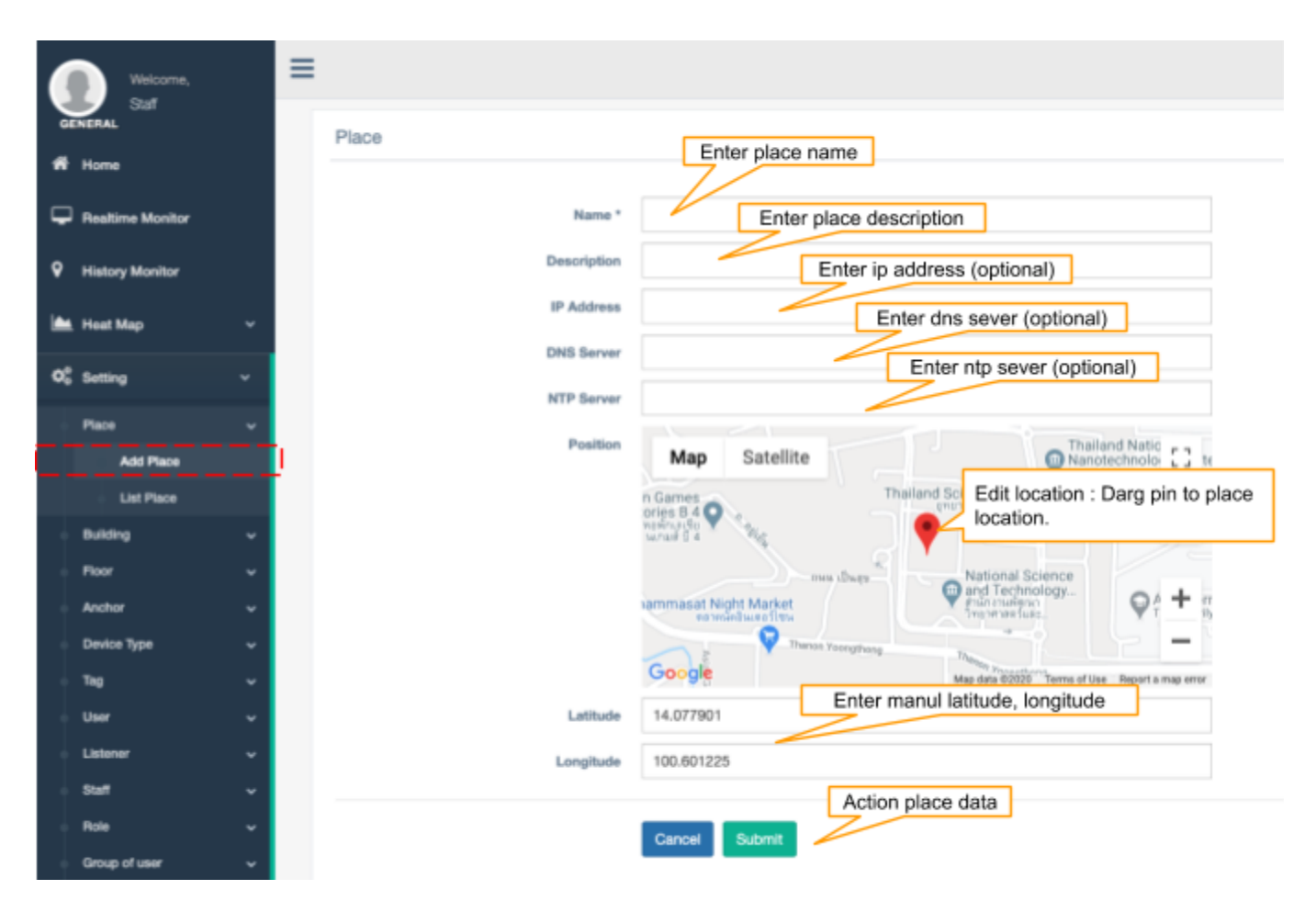

#### b. รายการ Place

<span id="page-19-0"></span>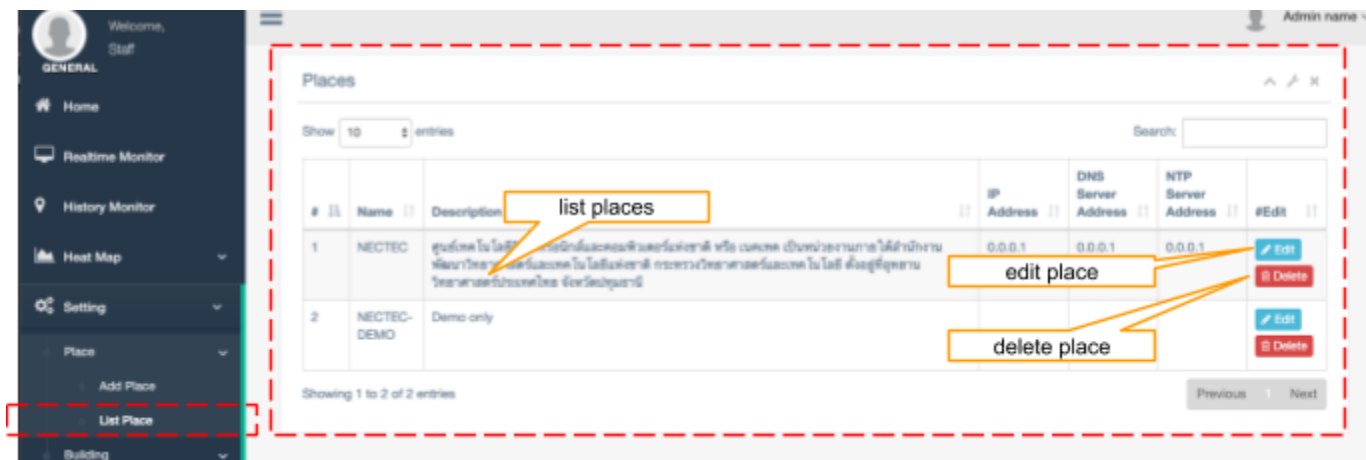

## <span id="page-20-1"></span><span id="page-20-0"></span>2. Building

a. INN Building

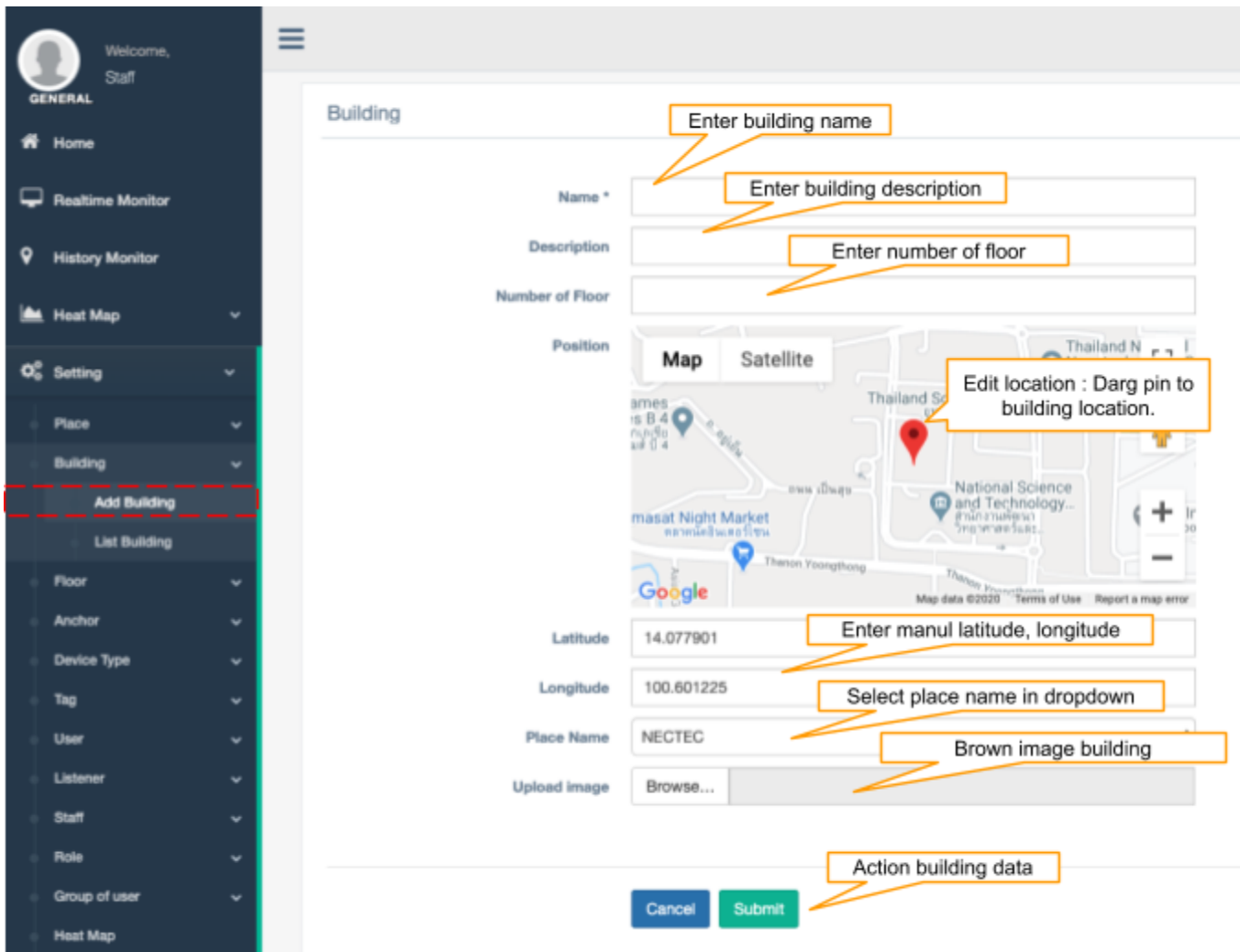

b. รายการ Building

<span id="page-21-0"></span>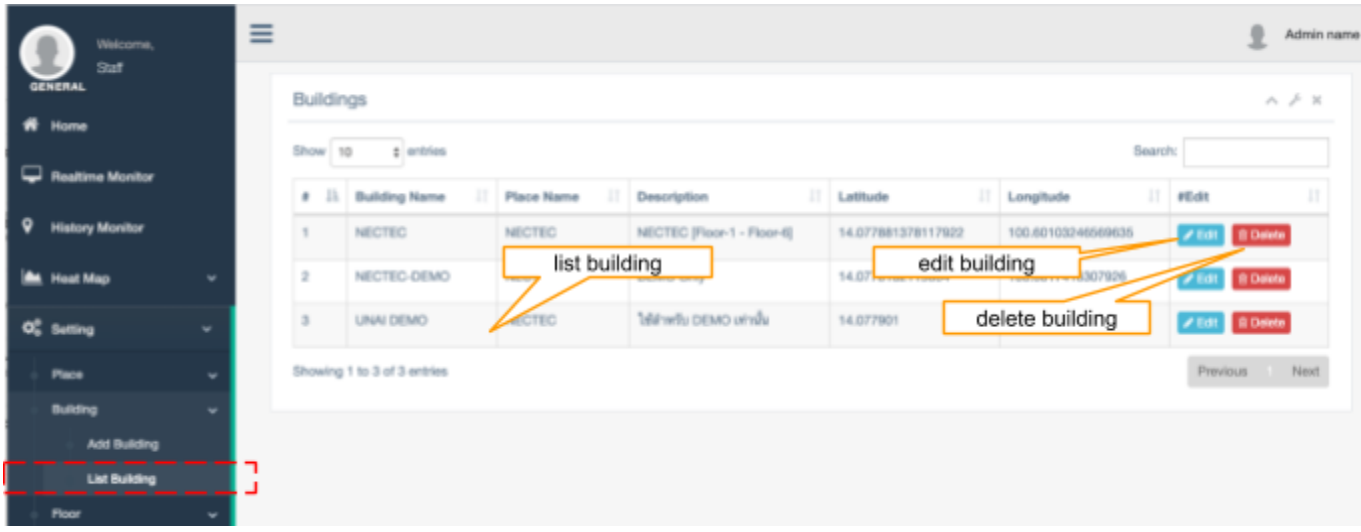

#### <span id="page-22-1"></span><span id="page-22-0"></span>3. Floor

a. เพิ่ม Floor

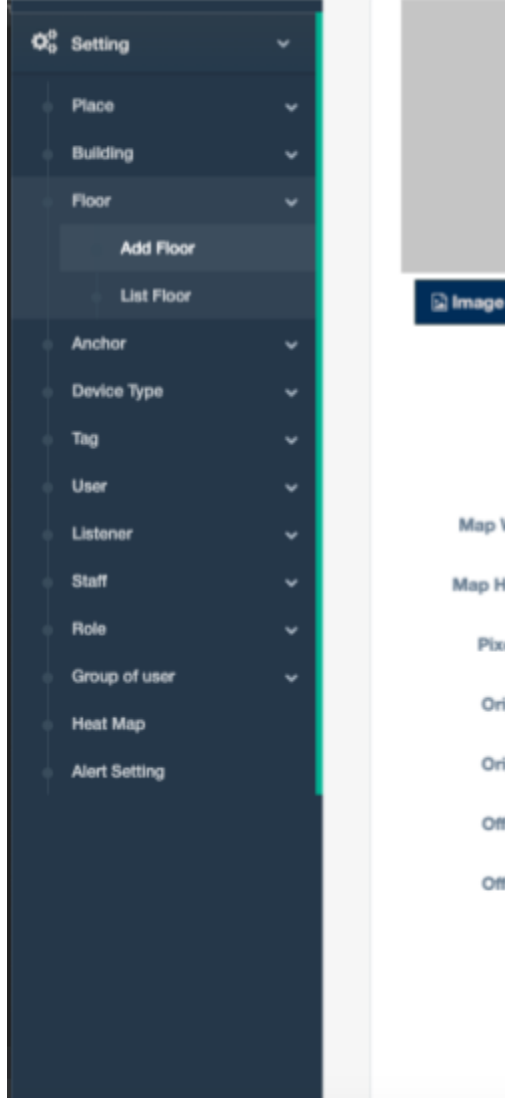

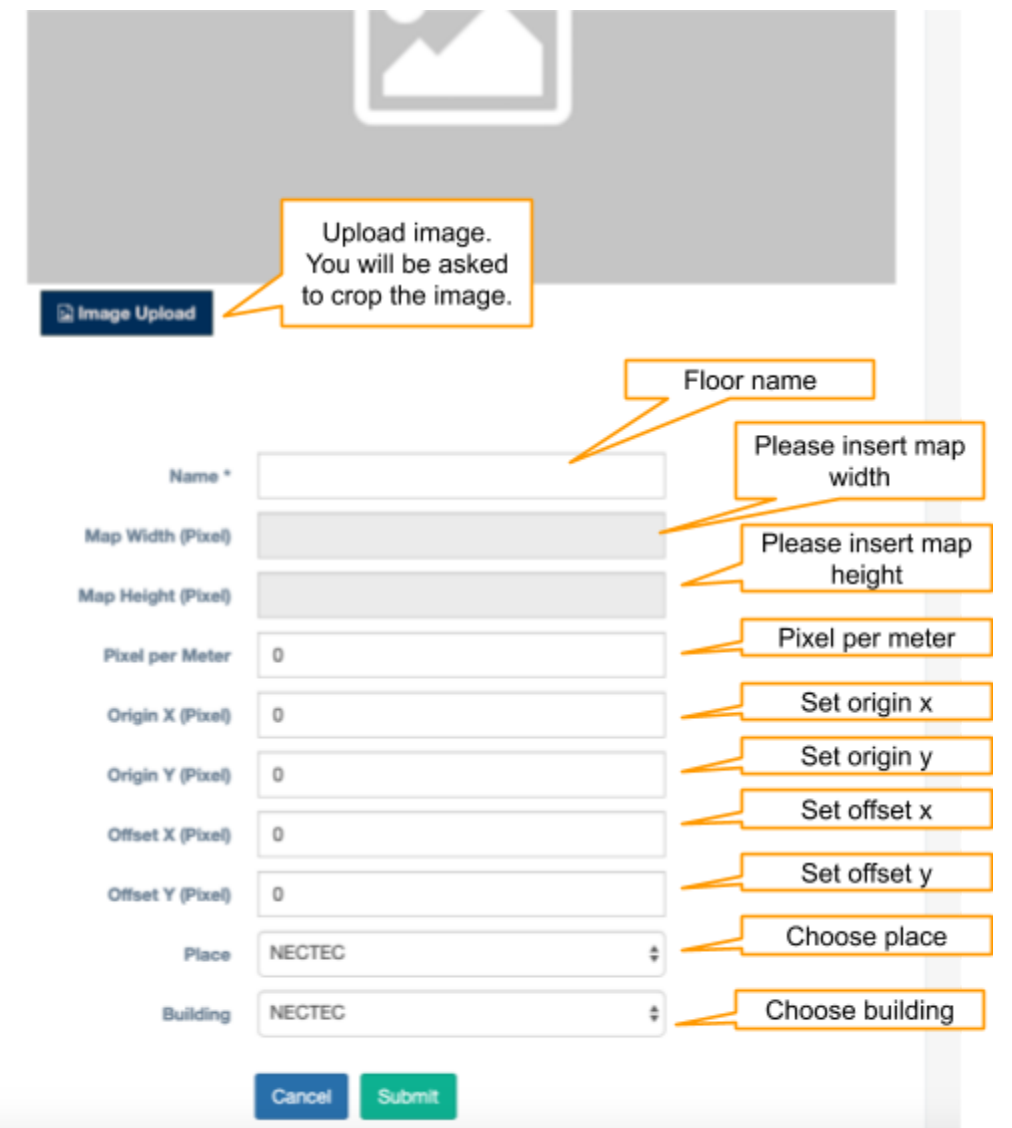

#### b. รายการ Floor

<span id="page-23-0"></span>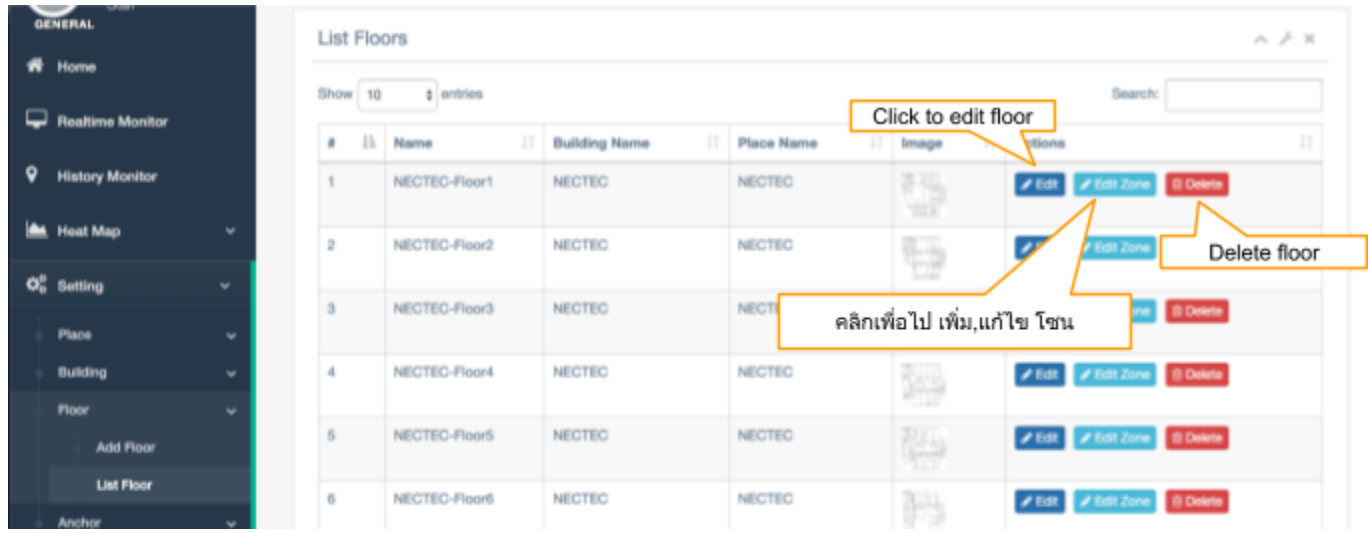

## แก้ไข Zone

<span id="page-23-1"></span>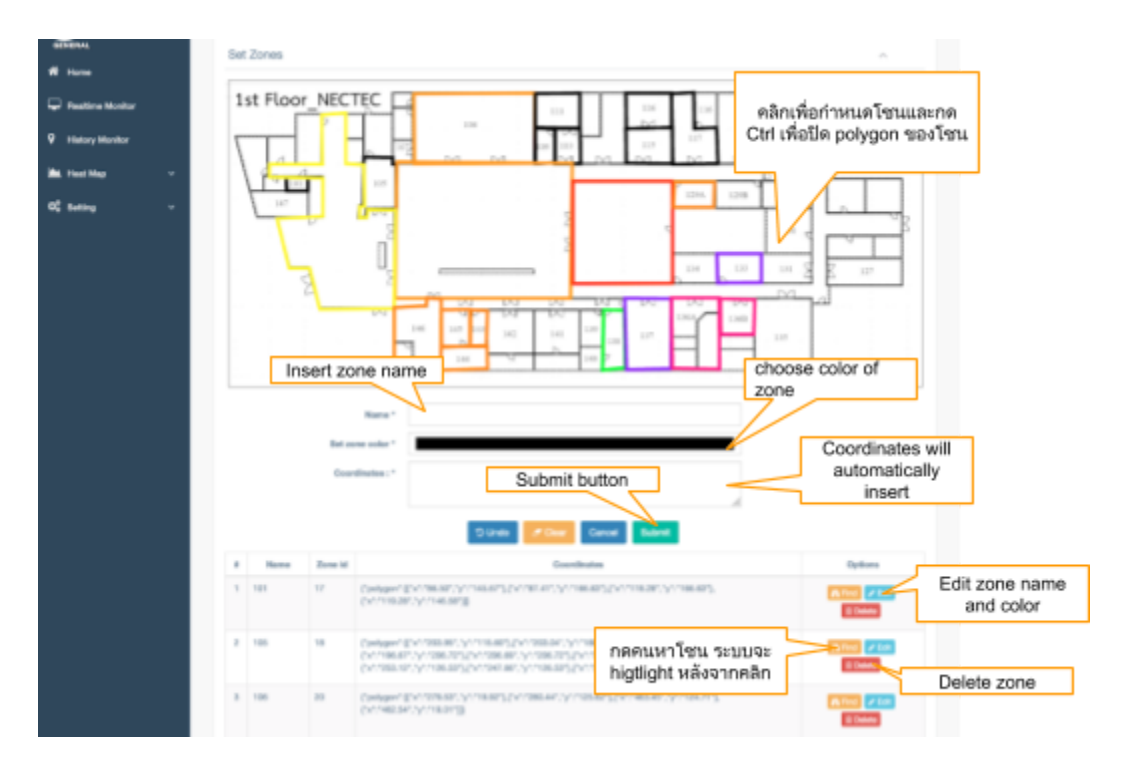

#### <span id="page-24-1"></span><span id="page-24-0"></span>4. Anchor

a. เพิ่ม Anchor

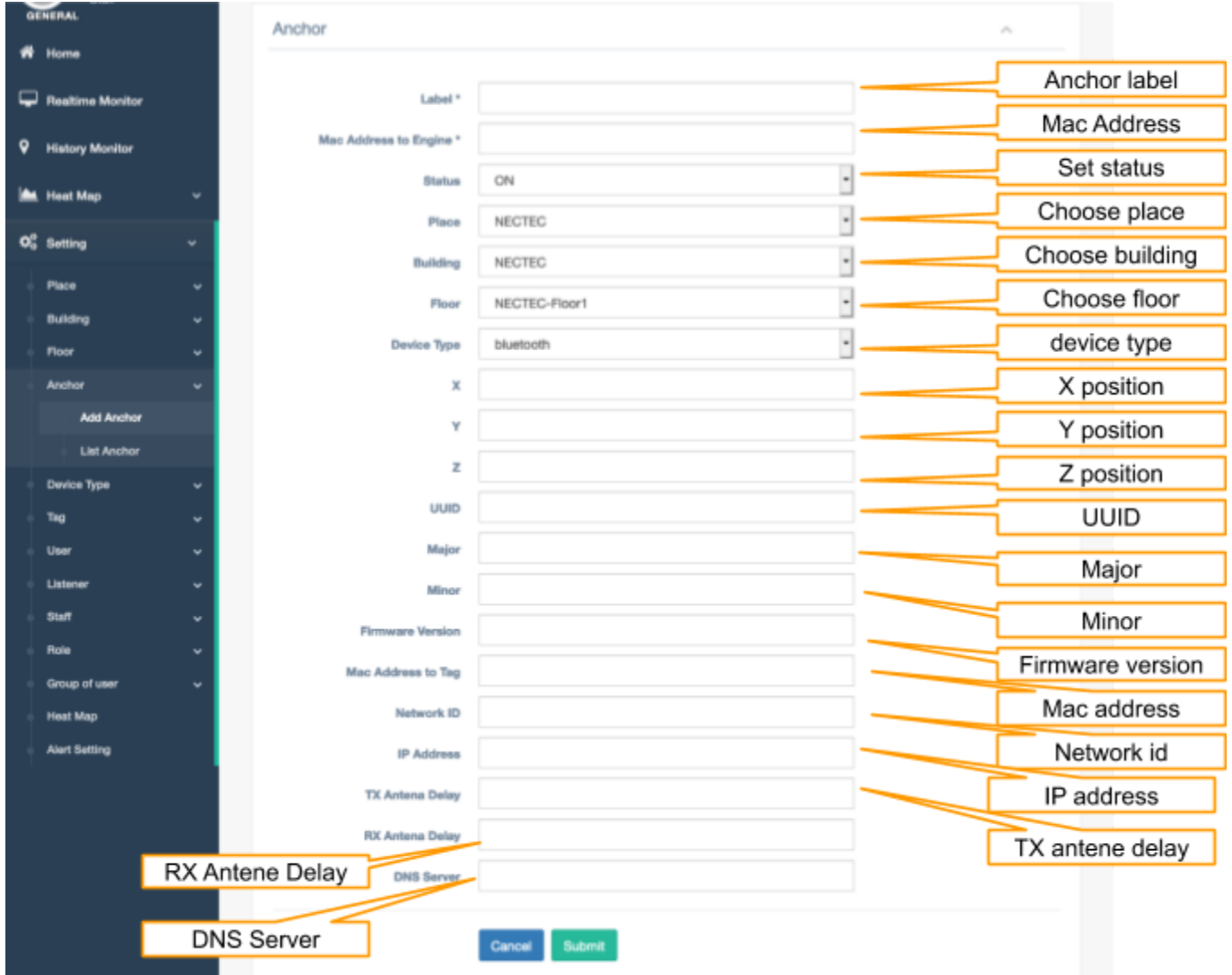

#### b. รายการ Anchor

<span id="page-25-0"></span>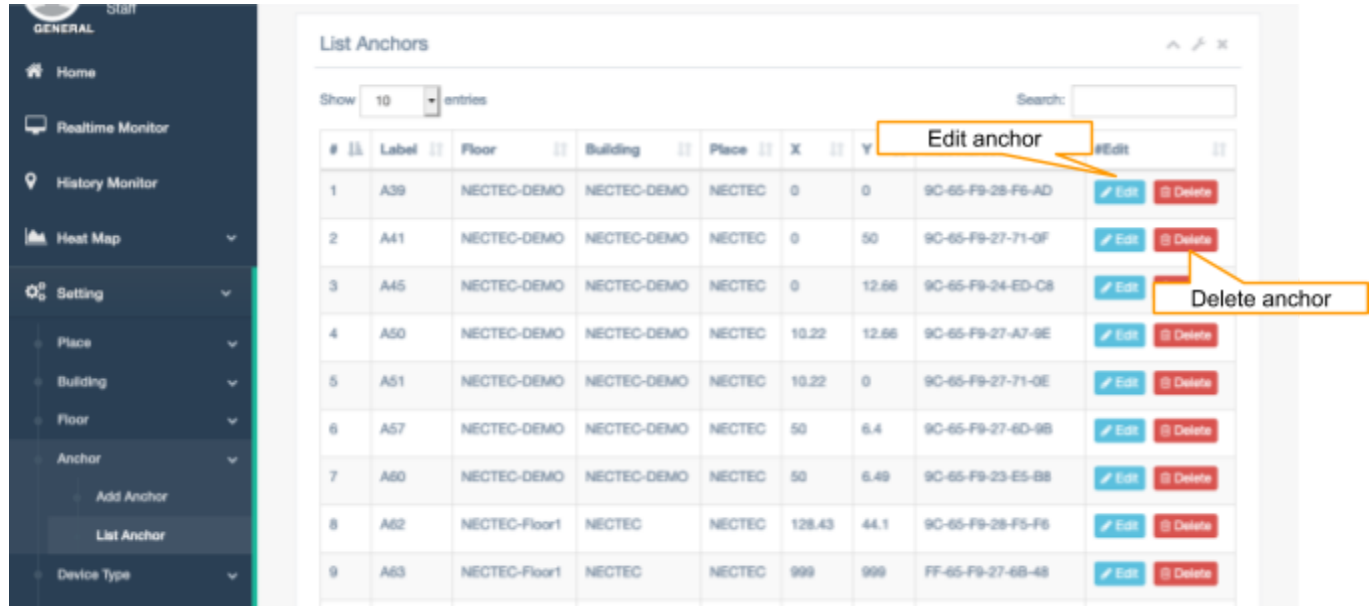

## <span id="page-25-2"></span><span id="page-25-1"></span>**5. Device Type**

a. เพิม่ Device Type

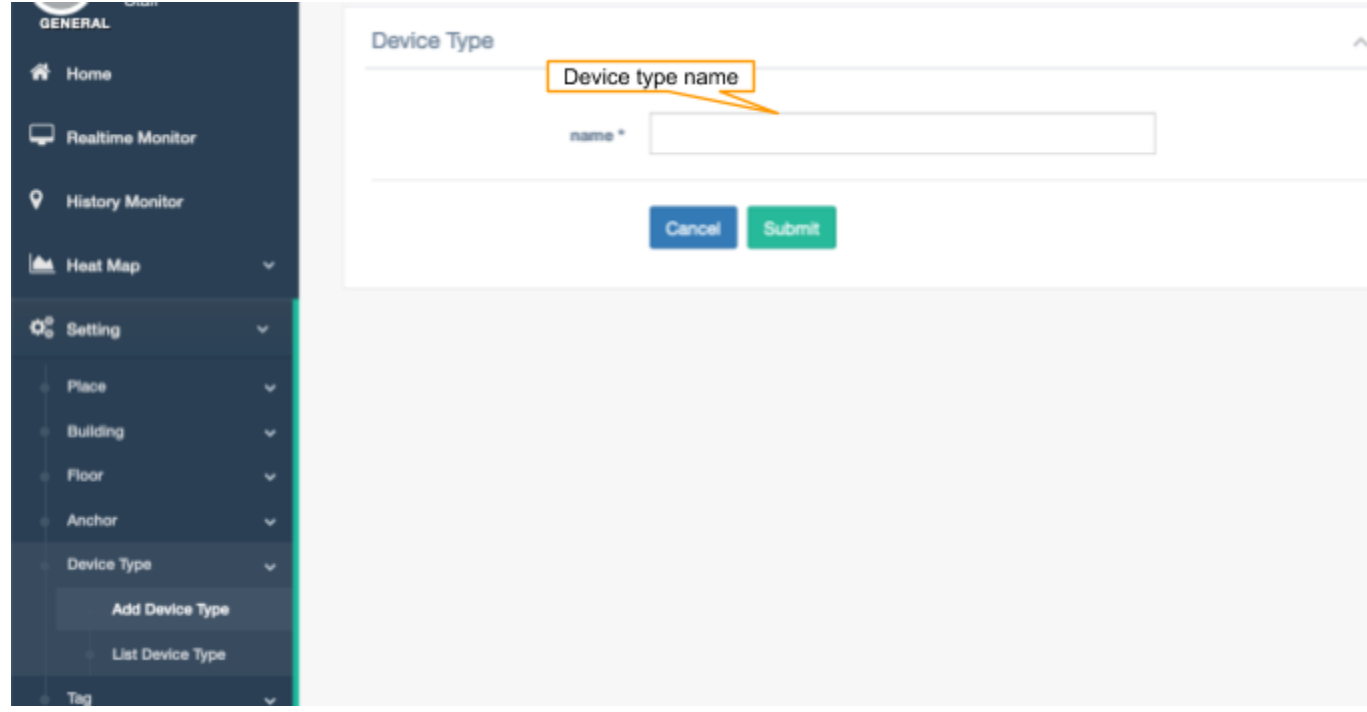

b. รายการ Device Type

<span id="page-26-0"></span>

|    | Welcome,<br><b>Staff</b> |   | -             |                                  |            |                  |                                         |                    | ÷                                 |
|----|--------------------------|---|---------------|----------------------------------|------------|------------------|-----------------------------------------|--------------------|-----------------------------------|
|    | <b>GENERAL</b>           |   | List Tag Type |                                  |            |                  |                                         |                    | $A \neq X$                        |
| ₩  | Home                     |   | Show 10       | $\overline{\phantom{a}}$ entries |            |                  |                                         | Search:            |                                   |
| ◡  | <b>Realtime Monitor</b>  |   |               | $\rm _{11}$                      |            | Edit device type | "Edit                                   | Delete device type |                                   |
| ۰  | <b>History Monitor</b>   |   | ٠<br>1        |                                  | Name       |                  |                                         |                    | $\begin{array}{c} 11 \end{array}$ |
|    |                          |   |               |                                  | bluetooth  |                  | $\angle$ Edit   B Delete                |                    |                                   |
| ┗  | <b>Heat Map</b>          | ٠ | $\,2\,$       |                                  | <b>UWB</b> |                  | $\mathcal{S}$ Edit $\parallel$ B Delete |                    |                                   |
| ¢å | Setting                  | v |               | Showing 1 to 2 of 2 entries      |            |                  |                                         |                    | Next<br>Previous                  |
|    | Place                    | ٠ |               |                                  |            |                  |                                         |                    |                                   |
|    | <b>Building</b>          | ٠ |               |                                  |            |                  |                                         |                    |                                   |
|    | Floor                    | ٠ |               |                                  |            |                  |                                         |                    |                                   |
|    | Anchor                   | ٠ |               |                                  |            |                  |                                         |                    |                                   |
|    | Device Type              | ٠ |               |                                  |            |                  |                                         |                    |                                   |
|    | Add Device Type          |   |               |                                  |            |                  |                                         |                    |                                   |
|    | List Device Type         |   |               |                                  |            |                  |                                         |                    |                                   |
|    |                          |   |               |                                  |            |                  |                                         |                    |                                   |

#### <span id="page-27-0"></span>6. Tag

a. เพิ่ม tag

<span id="page-27-1"></span>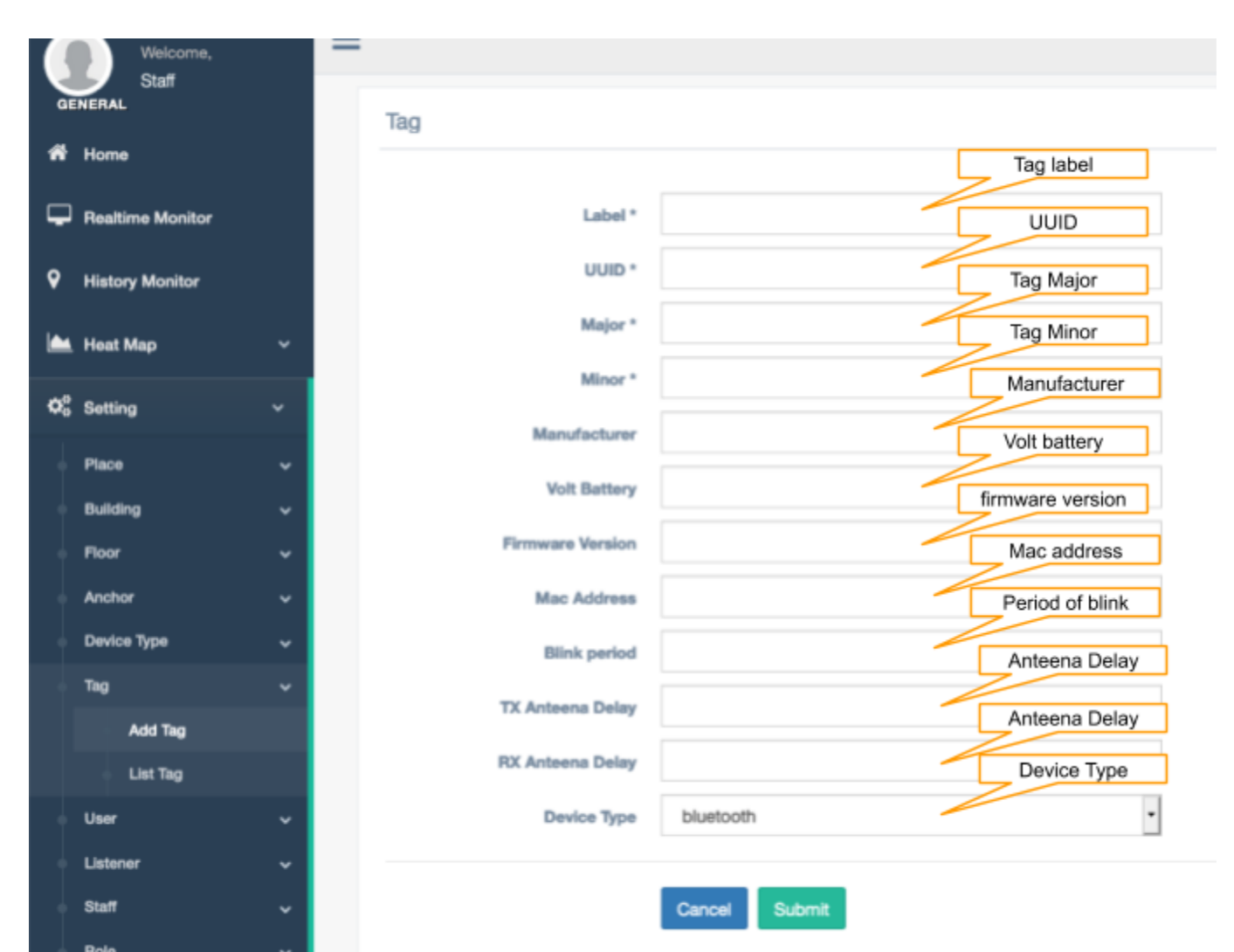

#### b. รายการ tag

<span id="page-28-0"></span>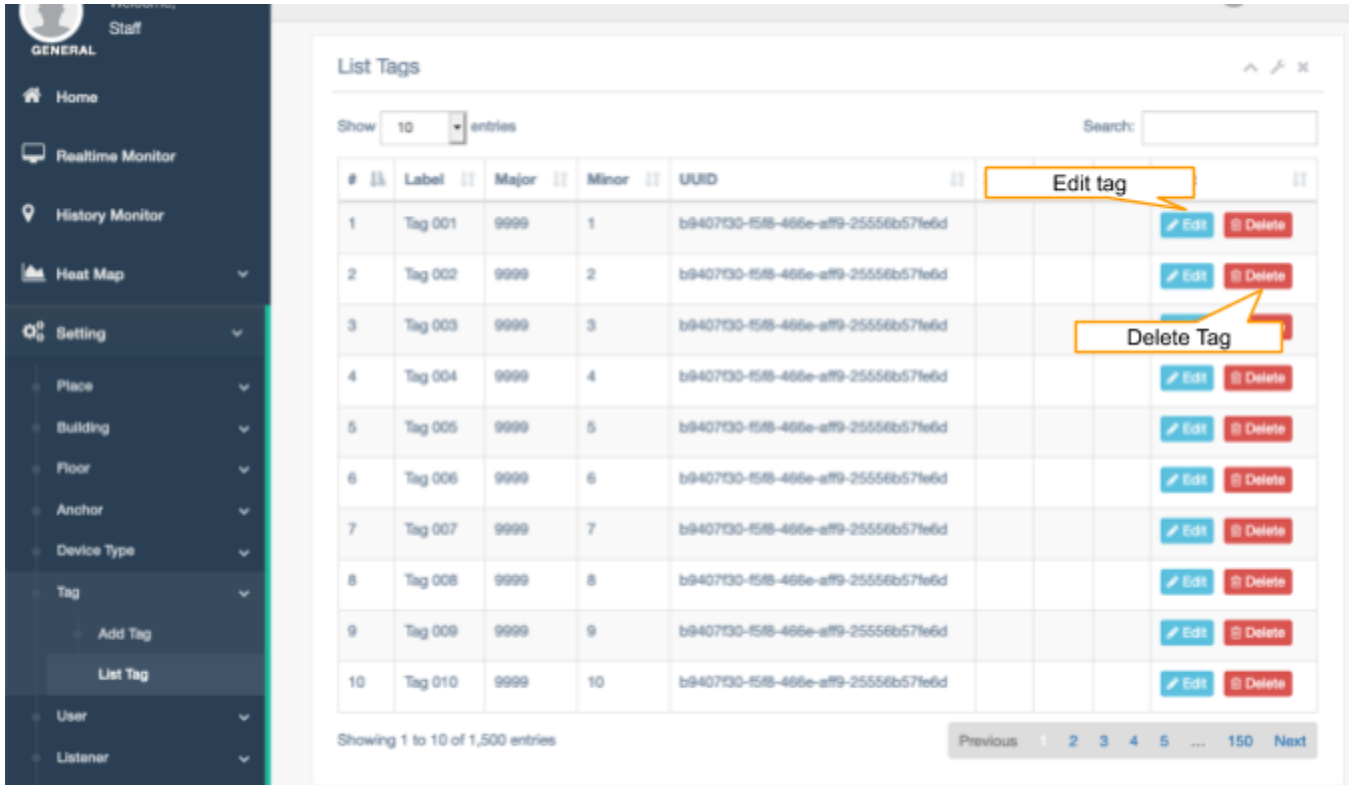

#### <span id="page-29-1"></span><span id="page-29-0"></span>7. User

a. เพิ่ม user

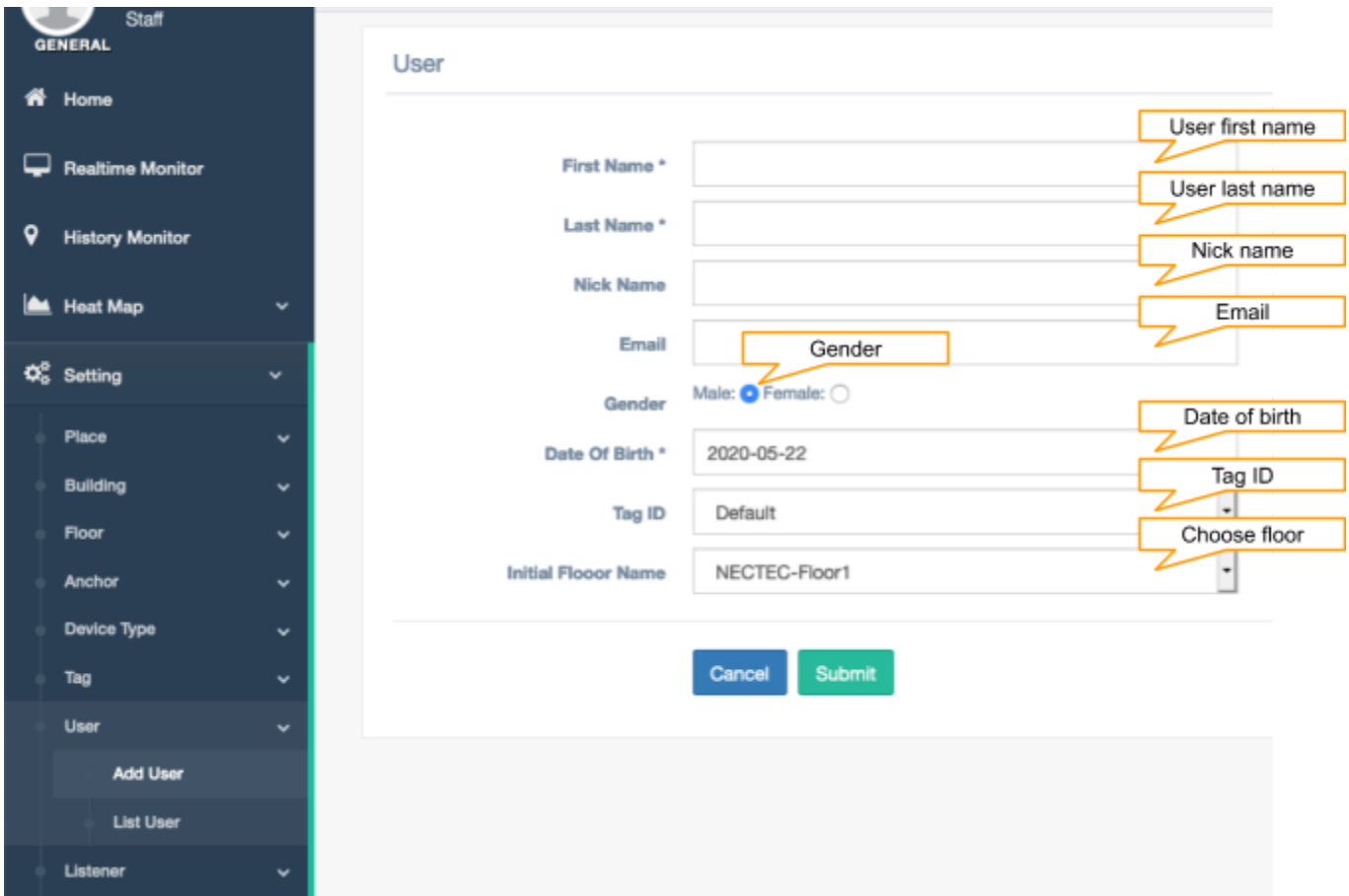

#### b. รายการ user

<span id="page-30-0"></span>![](_page_30_Picture_7.jpeg)

#### <span id="page-31-1"></span><span id="page-31-0"></span>8. Listenner : Add and List listener (UWB only)

a. INN Listenner (UWB only)

![](_page_31_Picture_10.jpeg)

<span id="page-32-0"></span>![](_page_32_Figure_0.jpeg)

#### b. รายการ Listenner **(UWB only)**

## <span id="page-33-0"></span>**9. Staff :** เปล่ียน **password staff**

![](_page_33_Picture_12.jpeg)

## <span id="page-34-0"></span>**10. Role** ใชส้ าํ หรับกาํ หนด **Role profile** เพ่ือท่ีจะกาํ หนดการเขา้โซนของ **user** เชน่ การอนุญาต ให้เข้าโซนได้หรือไม่อนุญาตให้เข้าโชน

a. เพิม่ Role

<span id="page-34-1"></span>![](_page_34_Picture_40.jpeg)

#### b. รายการ Role

<span id="page-35-0"></span>![](_page_35_Picture_7.jpeg)

## <span id="page-36-1"></span><span id="page-36-0"></span>11. Group of user

a. INN Group of user

![](_page_36_Picture_10.jpeg)

#### b. รายการ Group of user

<span id="page-37-0"></span>![](_page_37_Picture_12.jpeg)

### <span id="page-38-0"></span>**12. Heat Map**

![](_page_38_Picture_12.jpeg)

#### <span id="page-39-0"></span>13. Alert

![](_page_39_Picture_10.jpeg)

**State State State**